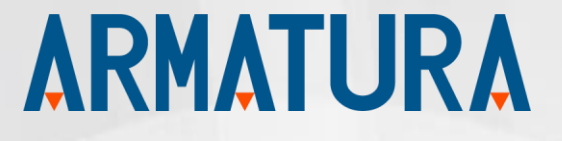

# API Development Manual

# Armatura FacePro Windows SDK

Date: Jan 2023

SDK Version: 5.8

Document Version: 1.1

English Version

Thank you for choosing our product. Please read the instructions carefully before operation. Follow these instructions to ensure that the product is functioning properly. The images shown in this manual are for illustrative purposes only.

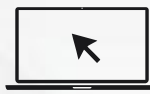

For further details, please visit our Company's website [www.armatura.us](http://www.armatura.us/)

# Copyright © 2023 Armatura LLC. All rights reserved.

Without the prior written consent of Armatura LLC no portion of this manual can be copied or forwarded in any way or form. All parts of this manual belong to Armatura and its subsidiaries (hereinafter the "Company" or "ARMATURA").

# Trademark

**ARMATURA** is a registered trademark of ARMATURA LLC. Other trademarks involved in this manual are owned by their respective owners.

# Disclaimer

The ARMATURA product manual serves as a comprehensive guide for operating and maintaining the ARMATURA product. The manual and all accompanying documents, drawings, tables, etc. are protected by copyright and are the property of ARMATURA. It is strictly prohibited to use or share the contents of this manual with any third party without obtaining express written permission from ARMATURA.

To ensure optimal performance and safety, it is crucial to read and fully understand the entire manual before beginning operation and maintenance of the product. If any aspect of the manual seems unclear or incomplete, please contact ARMATURA for clarification.

Proper training and familiarity with the product's design are essential prerequisites for successful operation and maintenance. Additionally, it is crucial to read, understand, and strictly follow the safety instructions outlined in the manual.

In the event of any discrepancies between the terms and conditions outlined in this manual and those specified in the contract or other contract-related documents, the contract conditions shall take precedence.

ARMATURA does not provide any warranties, guarantees, or representations regarding the completeness or accuracy of the information contained in this manual or any subsequent amendments. ARMATURA also does not assume responsibility for any errors or omissions and the user assumes all risks associated with the use of the information provided.

ARMATURA shall not be liable for any incidental, consequential, indirect, special, or exemplary damages arising from or in connection with the use of the information contained in this manual.

This manual may contain technical inaccuracies or typographical errors and is subject to periodic updates and revisions. ARMATURA reserves the right to add, delete, amend, or modify the

information contained in the manual at any time and such amendments shall not give any right to claim any compensation or damages under any circumstances.

ARMATURA shall not be held responsible for any malfunctions or damage resulting from noncompliance with the instructions outlined in the manual or operation beyond prescribed limits or conditions.

The product may be updated periodically without prior notice and the latest operation procedures and relevant documents can be found at **https://www.armatura.us**.

If you have any issues related to the product, please do not hesitate to contact us.

# Armatura Office

Address 190 Bluegrass Valley Pkwy,

Alpharetta, Georgia, 30005, USA

For business-related queries, please write to us at [info@armatura.us.](mailto:info@armatura.us)

To know more about our global branches, visit [www.armatura.us.](http://www.zkteco.com/)

# About the Company

ARMATURA is a cutting-edge biometric solution provider that stays at the forefront of technology by continuously researching and developing new hardware designs, algorithms, and software. As a leader in the industry, ARMATURA holds a vast portfolio of patents in biometric recognition technology. Our products are designed for businesses that demand the highest level of security, accuracy, and speed in user identification.

Our biometric hardware and software are integrated into some of the most reliable and well-known brands in workforce management (WFM) terminals, Point-of-Sale (PoS) terminals, intercoms, electronic safes, metal key lockers, dangerous machinery, and many other products that require secure and accurate user authentication. Trust ARMATURA to provide you with the most advanced and reliable biometric solutions for your business needs.

# About the Manual

This manual is intended to provide a comprehensive guide to the use of Armatura FacePro 5.8 SDK for Windows. It covers all the necessary information to help users understand and operate the software effectively.

Please note that the figures and images provided in this manual are for illustrative purposes only and may not reflect the exact appearance of the actual products. Additionally, the software and its features are subject to change and may not be exactly as depicted in the manual. The manual is intended to be used as a reference guide and should be read in conjunction with the SDK documentation provided by ARMATURA.

# Document Conventions

Conventions used in this manual are listed below:

# **GUI Conventions**

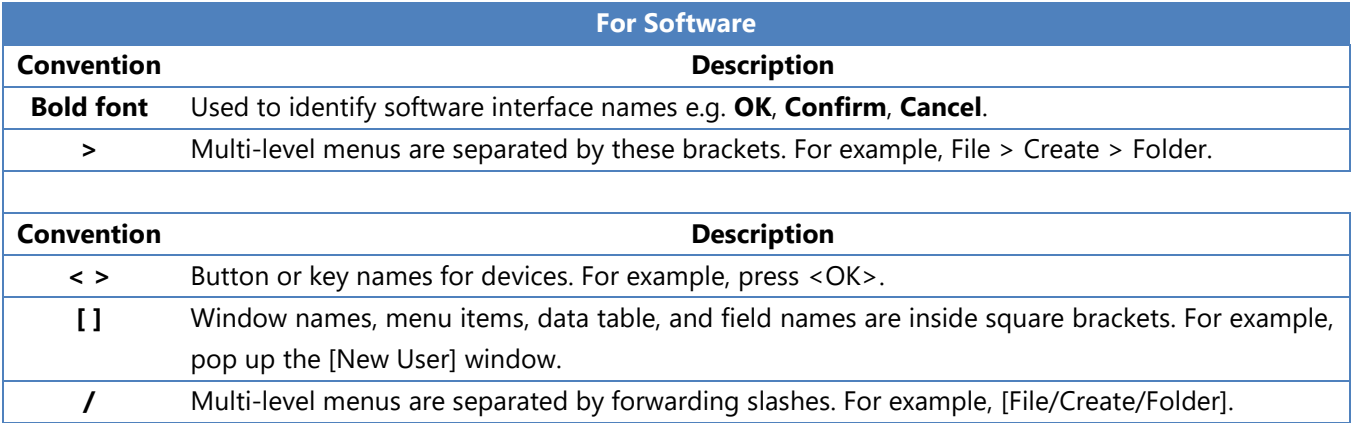

# **Symbols**

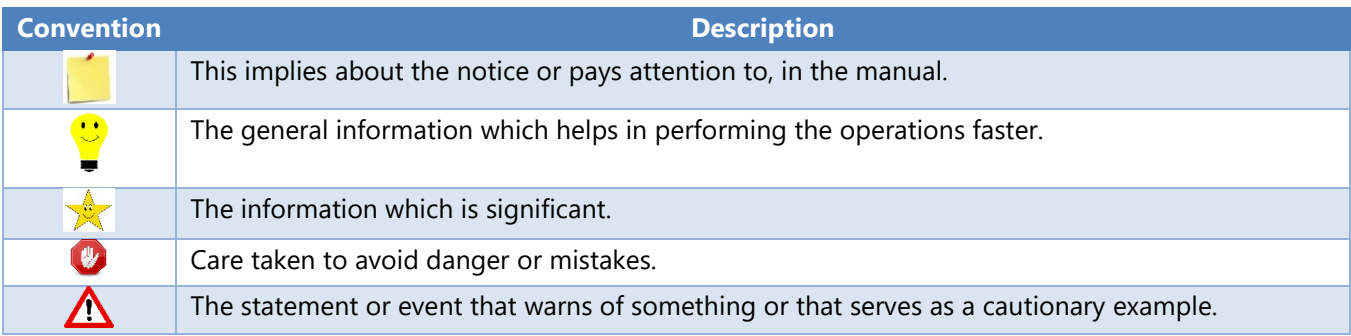

 $\overline{9}$ 

# Table of Contents

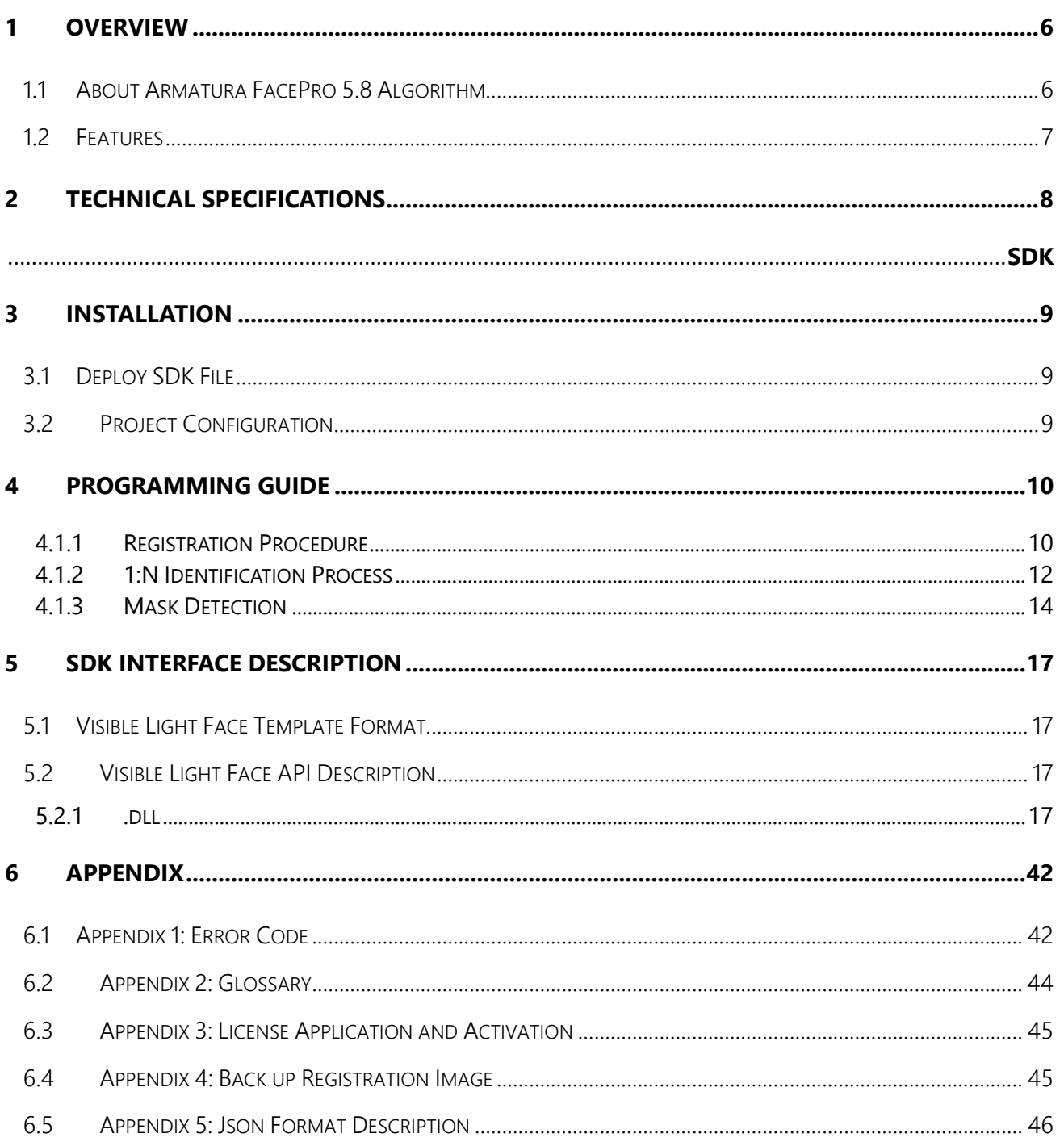

# <span id="page-6-0"></span>1 Overview

Utilizing the advanced facial recognition algorithms, Armtura FacePro SDK empowers developers to easily integrate biometric-based applications with ease. Our comprehensive SDK guide provides developers with all the necessary information to build and integrate face recognition seamlessly. With its user-friendly development kit and detailed function specifications, Armatura FacePro 5.8 SDK is the perfect choice for any biometric integration project which requires the facial recognition-based identification and authentication features. It ensures to make your development process easier and more efficient with Armatura FacePro SDK..

# <span id="page-6-1"></span>1.1 About Armatura FacePro 5.8 Algorithm

Armatura FacePro 5.8 algorithm is a cutting-edge, visible light-based facial recognition solution that utilizes advanced deep-learning techniques to accurately detect key facial features and landmarks, such as eyes, lips, nose tips, and contour elements. This powerful algorithm supports a wide range of features, including face detection, liveness detection, mask detection, age estimation, gender identification, and facial matching.

Designed to provide strong adaptability to complex application environments, the Armatura FacePro 5.8 algorithm is able to withstand challenges such as hair accessories occlusion, image blurring, and varying lighting conditions. Additionally, the algorithm is user-friendly for software developers and integrators, allowing for easy customization to meet specific business and customer requirements.

Armatura FacePro SDK is built on deep-learning trained face models, which may vary between different SDK versions and platforms. As a result, the face template created for identification and verification may not be consistent across different versions and platforms, meaning that the face template is not transferable between SDK versions and platforms. This ensures that the highest level of security and accuracy is maintained for all users.

# <span id="page-7-0"></span>1.2 Features

# **1:N Identification**

Armatura FacePro algorithm utilizes stable facial features and employs a multi-level identification method for optimal classifier parameterization, providing a robust means of multifactor identification for large user populations..

# **Analysis of face attributes**

Armatura FacePro algorithm utilizes advanced computer vision techniques and deep-learning technology, trained on vast amounts of data, to provide comprehensive facial attribute analysis. This includes the detection of gender, age, facial expression, and mask usage for the target individual..

# **Face posture**

Armatura FacePro algorithm exhibits robust posture adaptability, with the ability to accurately identify individuals despite variations in head tilt, rotation, and yaw. This is achieved through advanced image processing techniques such as affine transformation and feature-based alignment, which enable the system to normalize and compensate for changes in facial posture.

The FacePro algorithm has the capability to accurately identify individuals within a range of yaw angles up to 30 degrees and pitch angles up to 25 degrees, providing comprehensive coverage for a wide range of practical applications.

# **Face expression**

Armatura FacePro algorithm has been specifically designed to support accurate facial recognition, even under unusual or unnatural facial expressions. Examples of such expressions include laughing (with teeth or mouth visible), raised eyebrows, closed eyes, and frowning eyebrows. Despite these challenging conditions, the algorithm is able to deliver high-precision results.

# **High performance**

Utilizing the deep-learning algorithm, Armatura FacePro algorithm is able to perform face detection and identification from single frame image at millisecond level. It makes possible to process the real-time face recognition on video streams captured from video surveillance devices or smart devices with digital cameras.

# **Multiple person tracking**

Trained by deep-learning model with cutting-edge multiple face tracking technology, Armatura FacePro allows for simultaneous identification and analysis of multiple individuals on a single frame image captured from video stream. This powerful tool can accurately detect and track multiple faces in real-time, meanwhile it also provides valuable analytic information of facial attributes and expressions.

# <span id="page-8-0"></span>2 Technical Specifications

# **Development Language**

The FacePro SDK is built on standard Win32 API and supports C, C++, and C# language programming.

# **Platform Requirements**

The FacePro SDK is compatible with 32-bit and 64-bit versions of Windows XP SP3 or higher operating system.

# **Technical Specification**

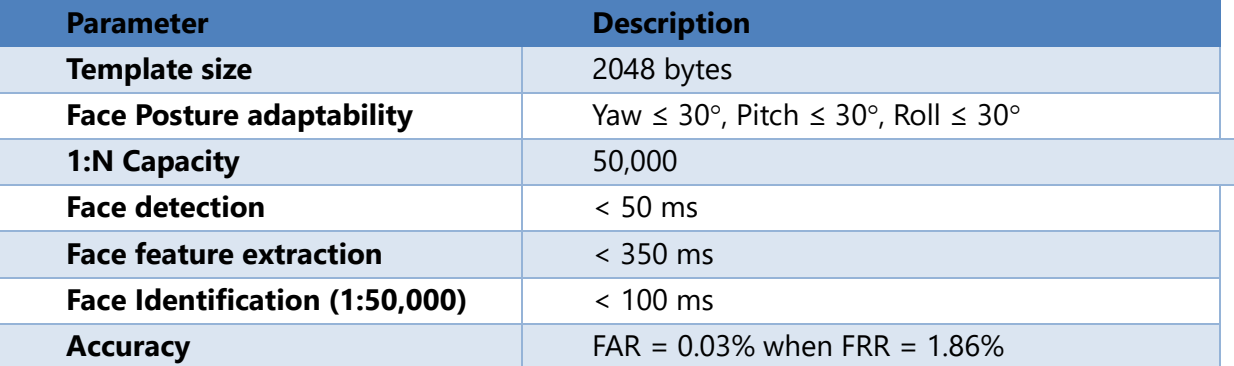

# Note:

The performance metrics for the algorithm are derived from a proprietary face image dataset with a resolution of 640x640, running a computer system equipped with 8GB of memory and a quad-core Inter(R) Core(TM) i5-3210M CPU @2.5GHz processor.

# <span id="page-9-1"></span><span id="page-9-0"></span>3 SDK Installation

# <span id="page-9-2"></span>3.1 Deploy SDK File

1) Copy the following files (DLL directory) to the Windows terminal.

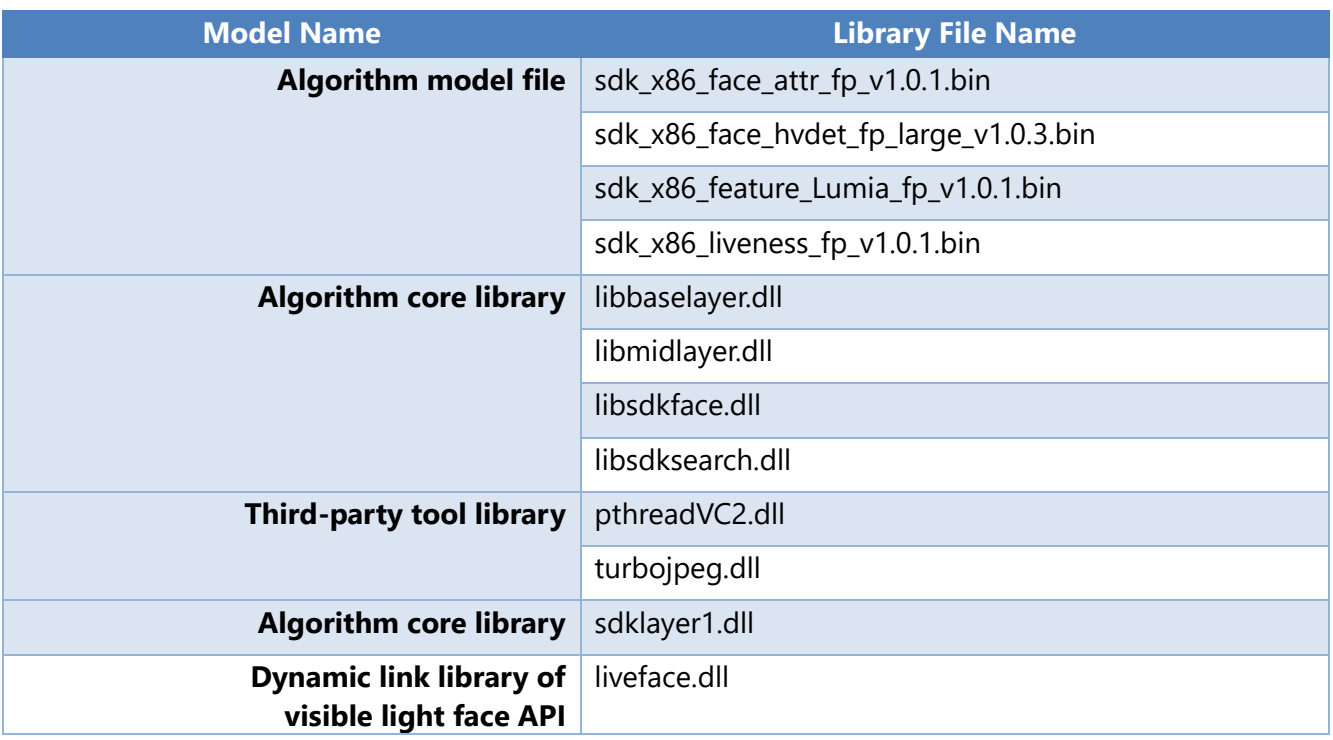

# <span id="page-9-3"></span>3.2 Project Configuration

You can copy the FacePro SDK DLL files directly to your development and deployment environment without extra installation steps.

Before deploying FacePro SDK package, please make sure that your operating system, computer configuration, or Windows mobile terminal device meets the system requirement。

Next copy the following FacePro SDK DLL files: libbaselayer.dll, libmidlayer.dll, libsdkface.dll, libsdksearch.dll, meglayer1.dll, pthreadVC2.dll, turbojpeg.dll, sdklayer1.dll, liveface.dll to the specified directory to build your application.

# <span id="page-10-0"></span>4 Programming Guide

The following guide will explain the face recognition operation workflow and provide the development reference to developers to understand the registration/identification/mask detection workflow and procedure implemented by the FacePro 5.8 algorithm.

# <span id="page-10-1"></span>4.1.1 Registration Procedure

When registering an individual face, the SDK can directly take the extracted face template as a registration template. For more information on this process and its specific implementation, please refer to the API specification provided in this document.

# **Registration Process Flow**

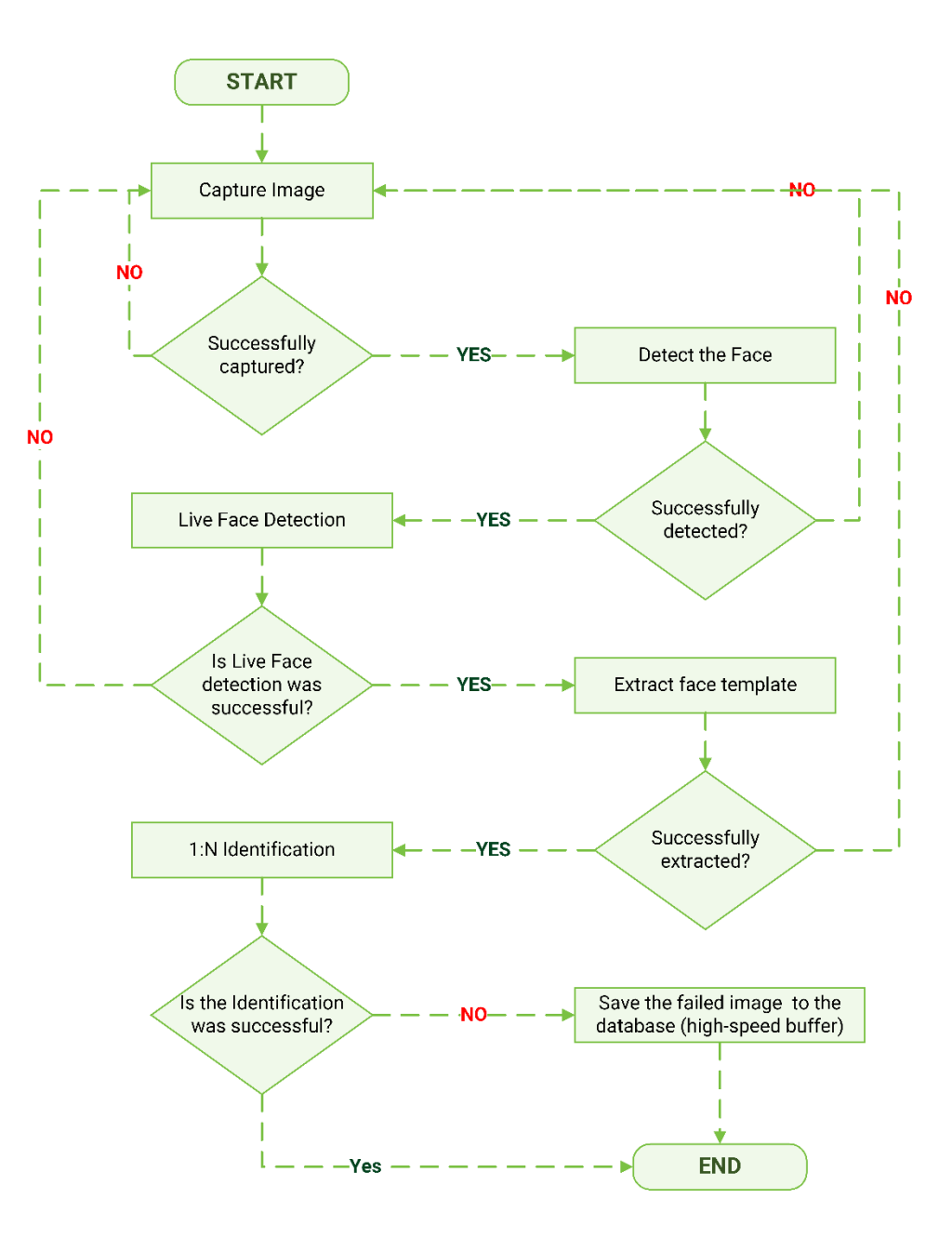

# **Process Description**

- 2) The program starts to capture the face images.
- 3) **DetectFaces** is called to detect the face after the face image is captured successfully.
- 4) **PredictLiveness** is called to perform liveness detection after the face is detected successfully.
- 5) **ExtractFeature** is called to extract the face features and create template upon positive liveliness detection.
- 6) **Search** is called to perform 1:N matching the candidate template to these in the

database and check if the same face has been enrolled or not. This step is called deduplication as well.

- 7) If there is successful match found in the database, the face has been registered and the application can take proper action to handle duplicated case.
- 8) If no match found in the database, **InsertFaceToGroup** is called to add the candidate face template to the in-memory library (or high-speed cache) for runtime matching operation and the same face template is saved into to the database for persistence.
- 9) The registration process is completed and stops.

# <span id="page-12-0"></span>4.1.2 1:N Identification Process

In order to perform 1:N identification, it is required that all enrolled templates shall be loaded from the database to the in-memory library (high-speed cache) before performing 1:N identification. In memory matching process avoids the disk I/O latency and is speedy. The algorithm library is initiated and InsertFaceToGroup is called to add all the enrolled templates to the in-memory library.

# **Identification Process Flow**

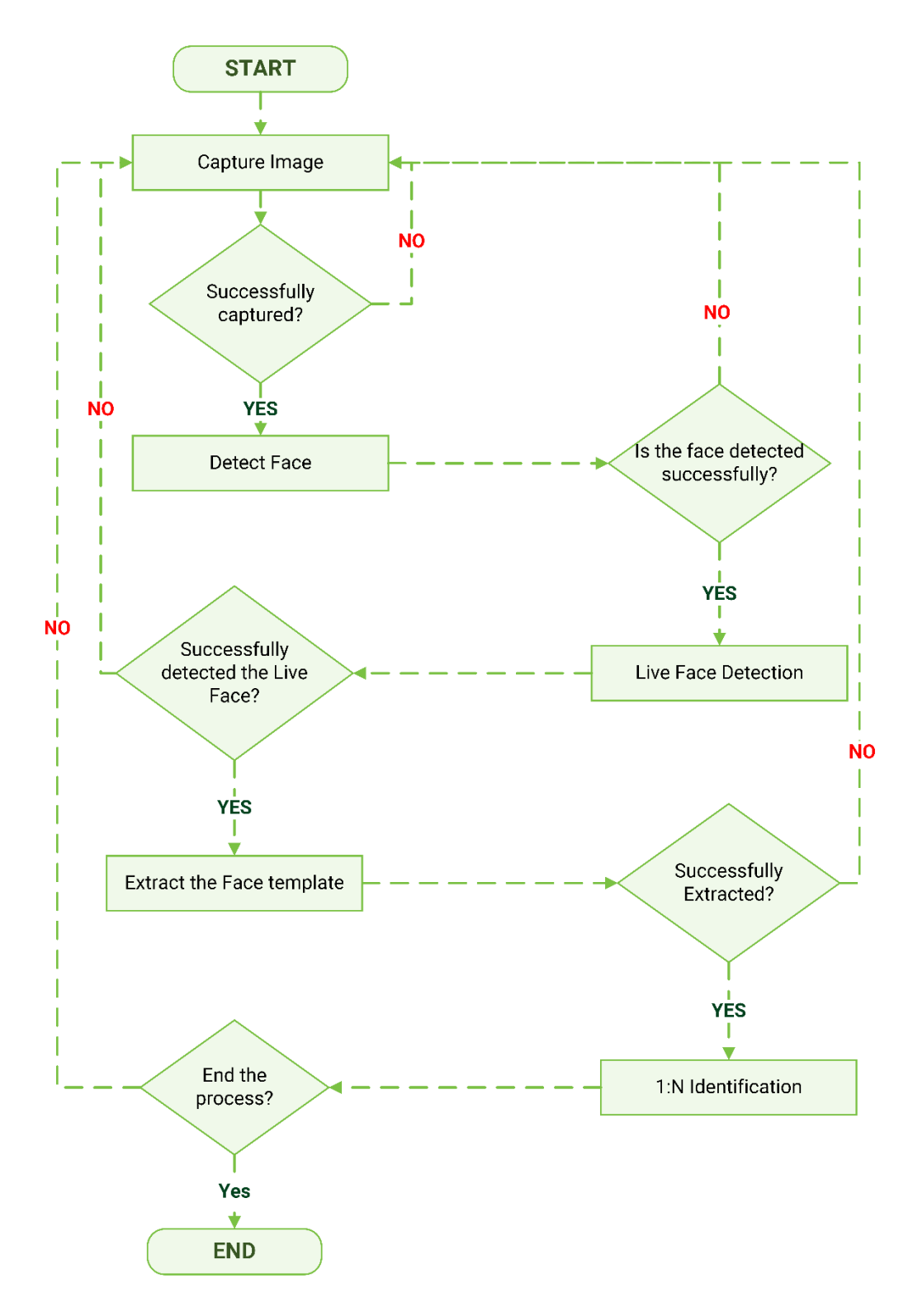

# **Process Description**

- 1) The program starts to capture the face images.
- 2) **DetectFaces** is called to detect the face after the image is captured successfully.
- 3) **PredictLiveness** is called to perform liveliness detection after the face is successfully detected on the image.
- 4) **ExtractFeature** is called to extract the face features and create candiate template upon positive liveliness detection.
- 5) **Search** is called to perform 1:N identification and returns the matching result after the candidate template is successfully created.
- 6) 1:N identification process is completed and stops here.

# <span id="page-14-0"></span>4.1.3 Mask Detection

Facial mask detection can be performed directly after the face is detected on the target image. For more information on this process and its specific implementation, please refer to the API [description](#page-17-2) provided.

# **Mask Detection Process Flow**

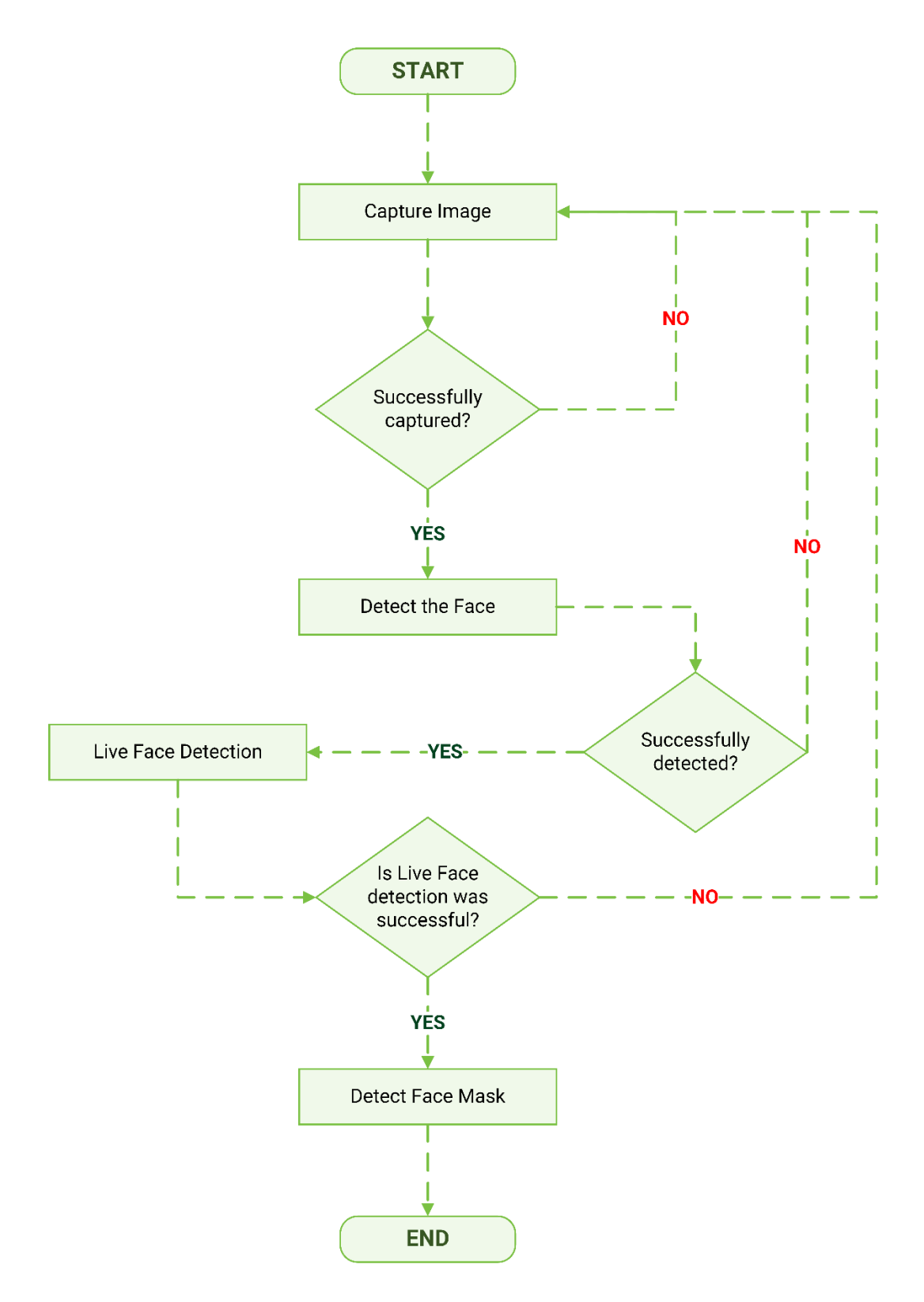

# **Process Description**

- 1) The program starts to capture the face images.
- 2) **DetectFaces** is called to detect faces after the image is captured successfully.
- 3) **PredictLiveness** is called to perform liveliness detection after the face is

successfully detected on the image.

- 4) **PredictAttribute** is called to perform mask detection upon positive liveness detection.
- 5) Face mask detection operation is completed and stops here.

# <span id="page-17-0"></span>5 SDK Interface Description

# <span id="page-17-1"></span>5.1 Visible Light Face Template Format

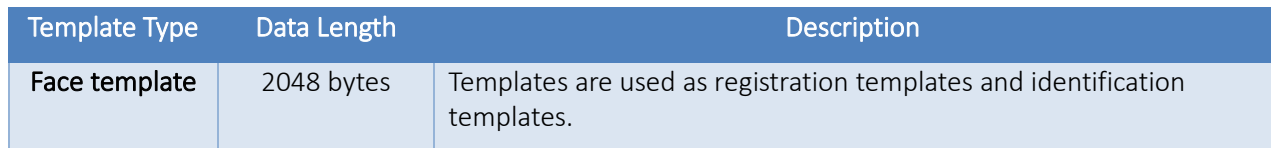

# <span id="page-17-2"></span>5.2 Visible Light Face API Description

# <span id="page-17-3"></span>5.2.1 LiveFace.dll

# <span id="page-17-4"></span>**Function List**

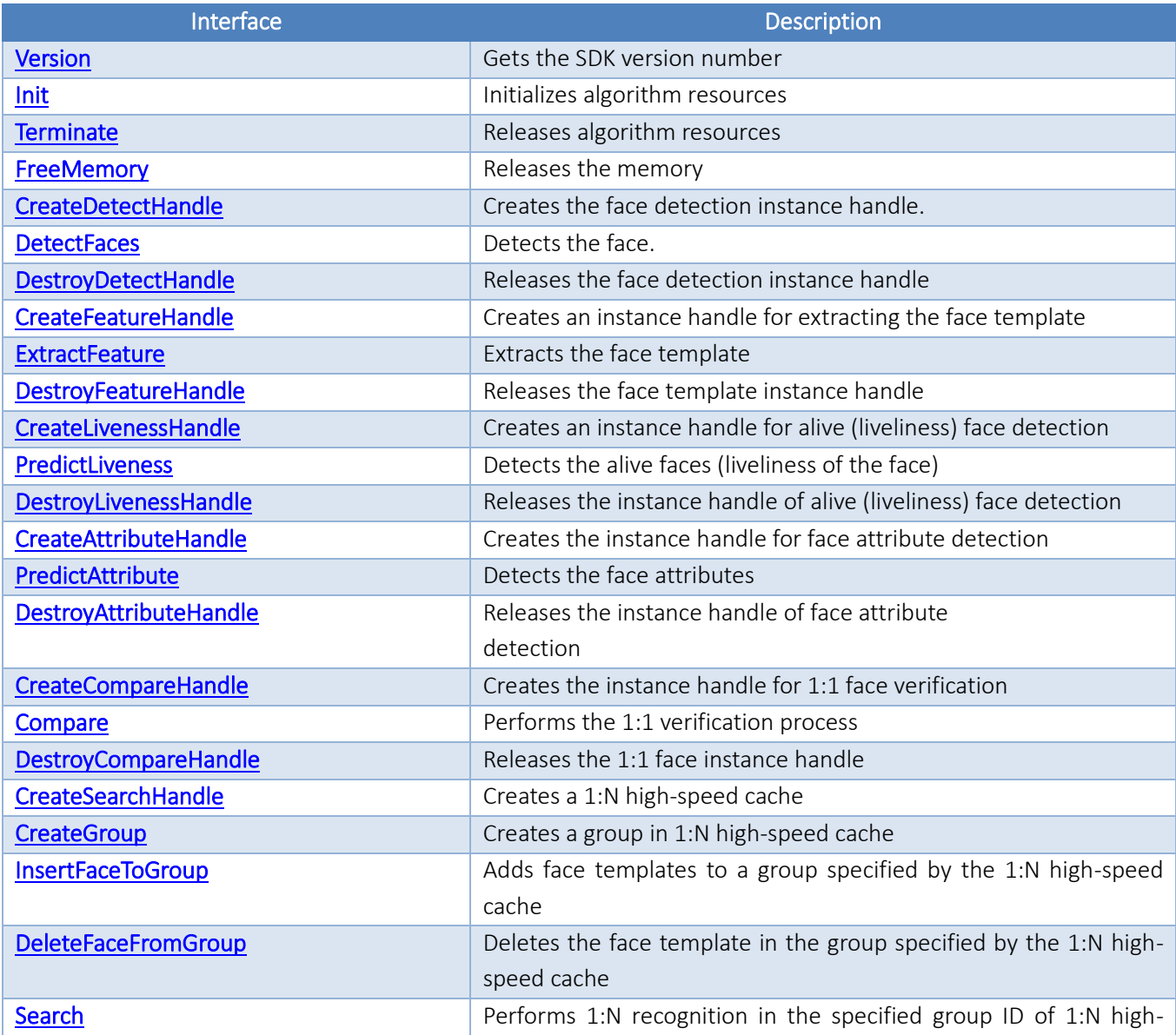

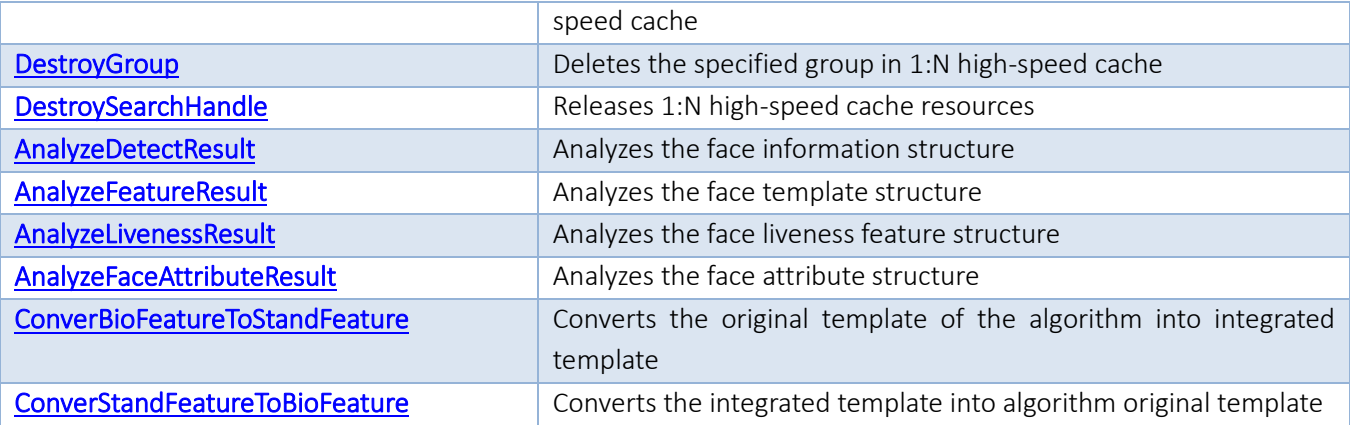

# <span id="page-18-0"></span>**Data Structure Description**

# **Function Syntax**

# typedef struct \_FaceDetectConfig{

int face min; float pose\_roll\_upper\_threshold; float pose yaw upper threshold; float pose\_pitch\_upper\_threshold; float blurriness\_upper\_threshold; int brightness\_low\_threshold; int brightness\_upper\_threshold; int brightness\_deviation\_threshold; float face\_completeness\_threshold; int reserved[23];

} TFaceDetectConfig,\*PFaceDetectConfig;

typedef struct \_AttributeResult *// Click [here](#page-21-0) to view its description*

int magic; int gender; int age; int maskStatus; }TAttributeResult,\*PAttributeResult;

 typedef struct \_FeatureResult *// Click [here](#page-21-1) to view its description* { char\* featureData;

int featureLength; }TFeatureResult,\*PFeatureResult;

typedef struct \_LivenessResult *// Click [here](#page-21-2) to view its description*

{

{

float livenessScore:

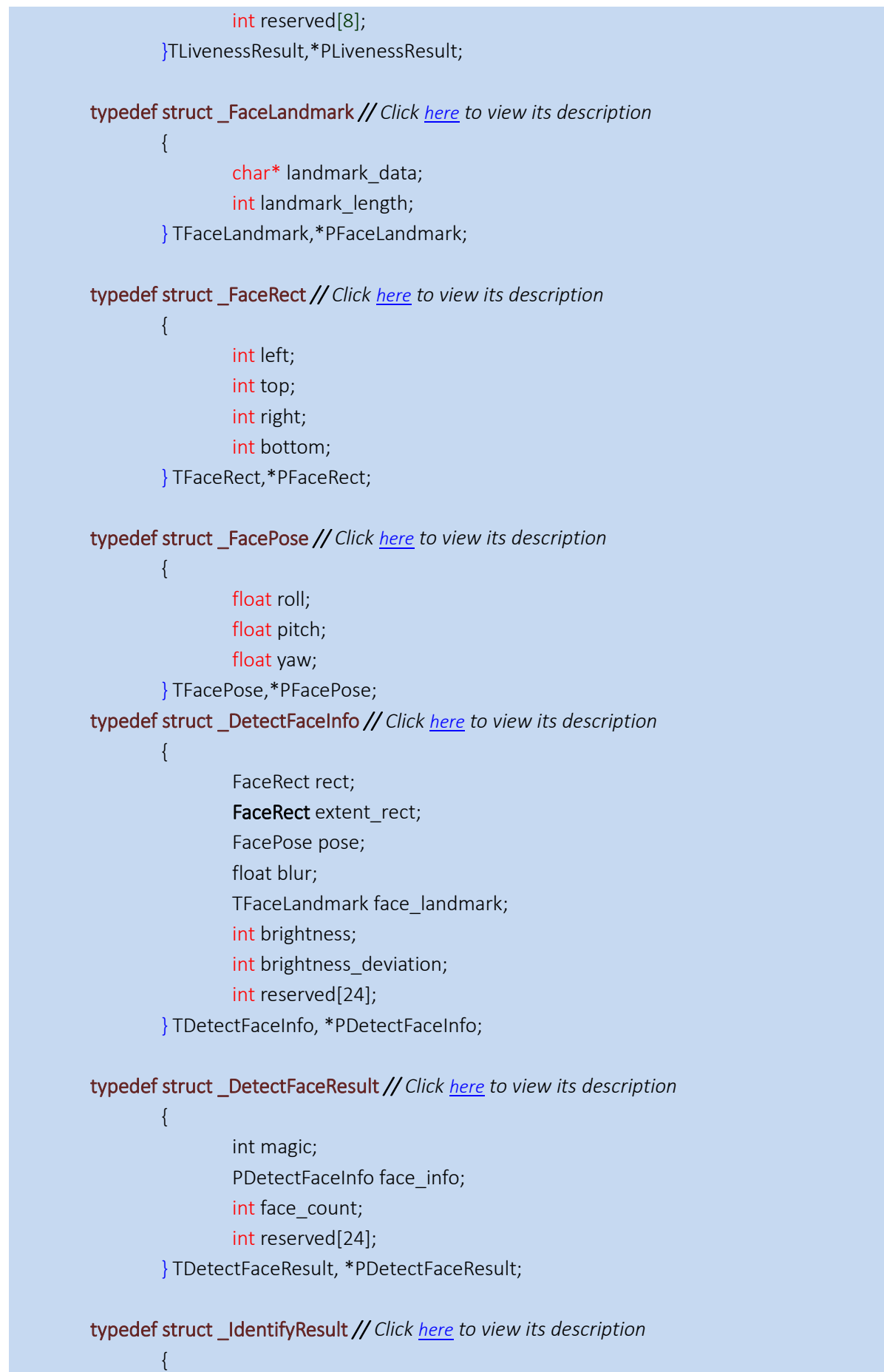

# float scores; unsigned int face\_id; } TIdentifyFaceResult, \*PIdentifyFaceResult;

# FaceDetectConfig

Face detection configuration parameters Parameters

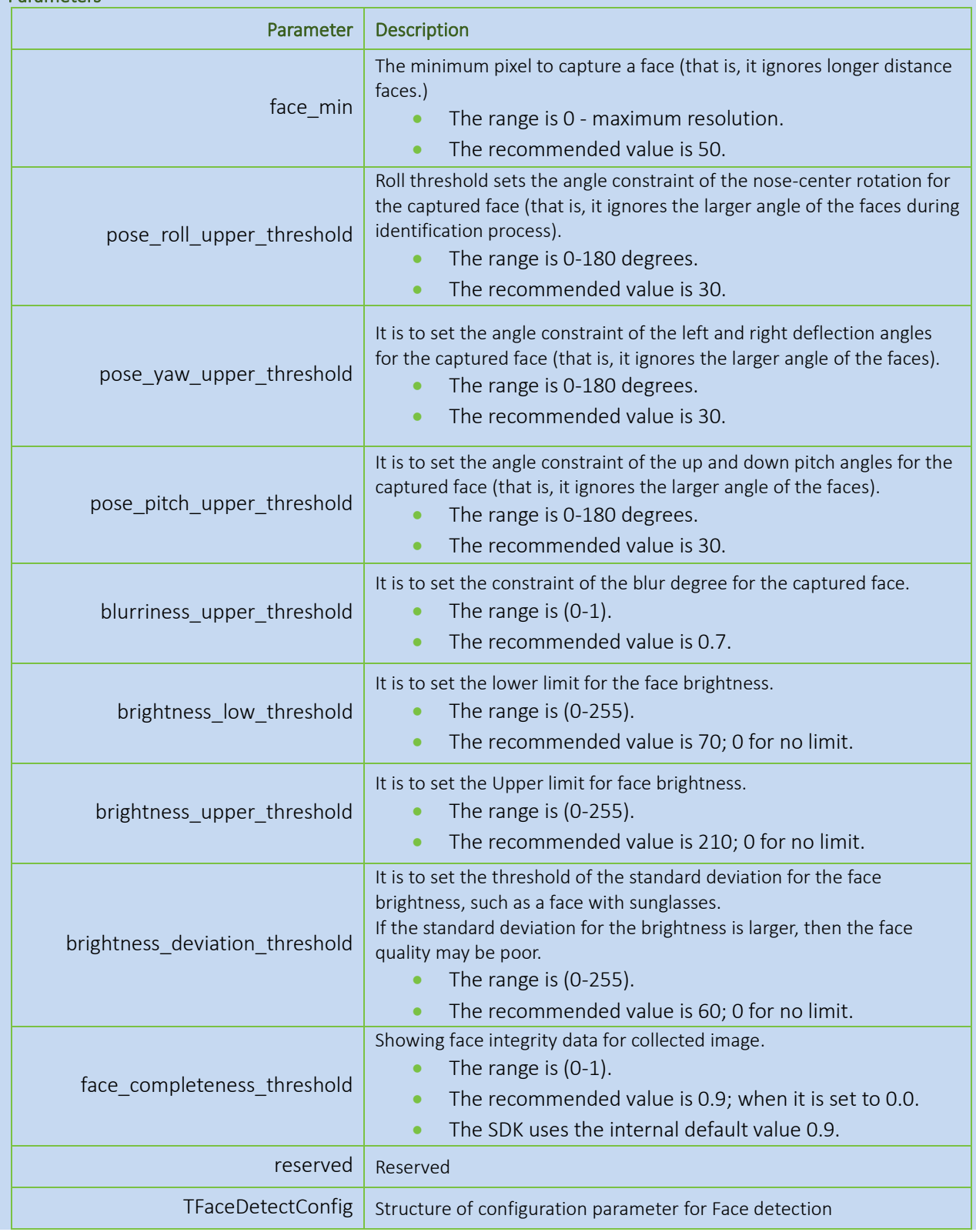

PFaceDetectConfig | Pointer of face detection configuring parameter structure

# <span id="page-21-0"></span>AttributeResult

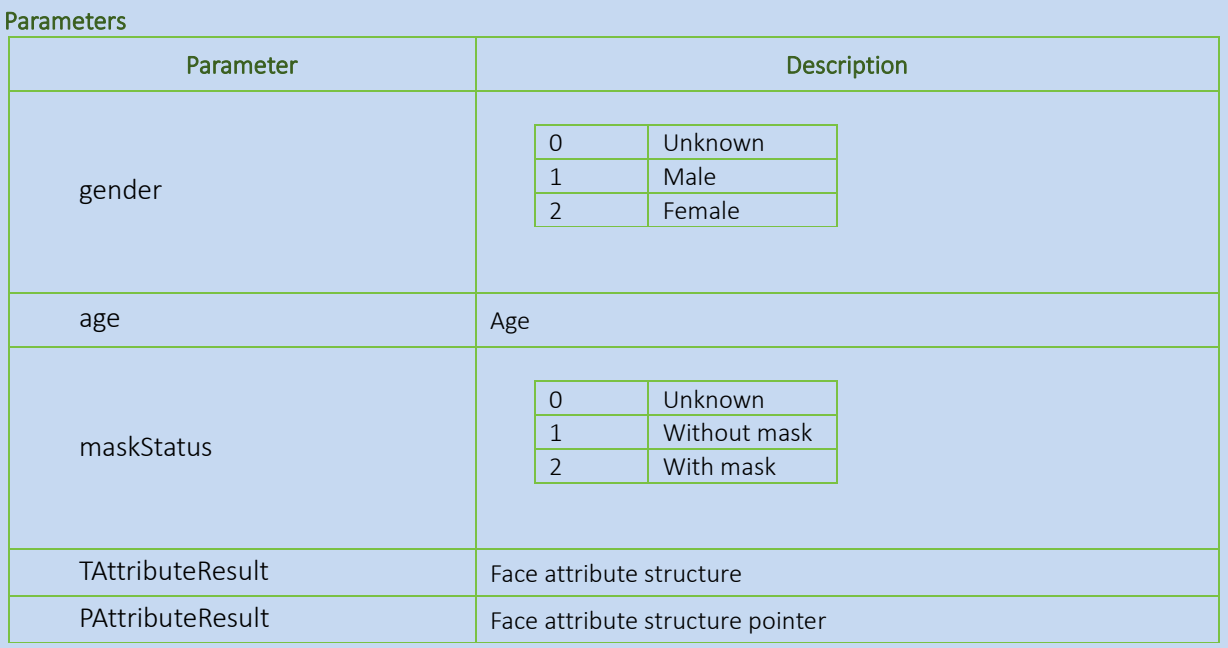

<span id="page-21-1"></span>FeatureResult

#### Parameters

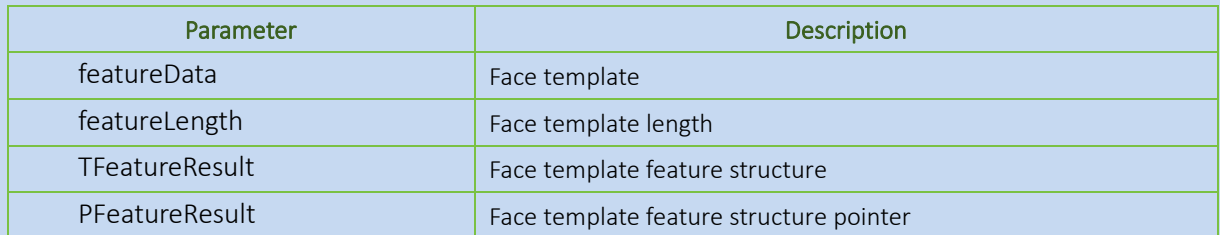

#### <span id="page-21-2"></span>LivenessResult

Alive face detection result

# Parameters

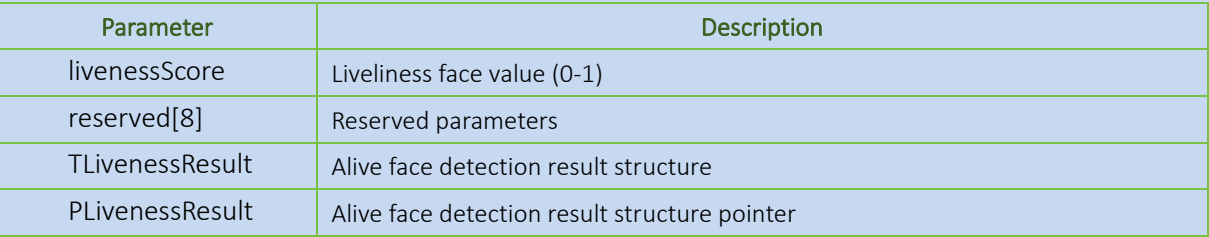

#### <span id="page-21-3"></span>FaceLandmark Parameters

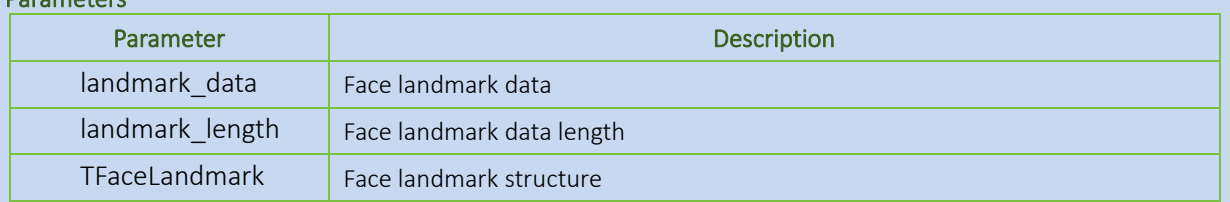

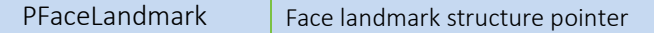

#### <span id="page-22-0"></span>**FaceRect**

Face rectangle coordinates (upper left corner coordinates and right corner coordinates). Parameters

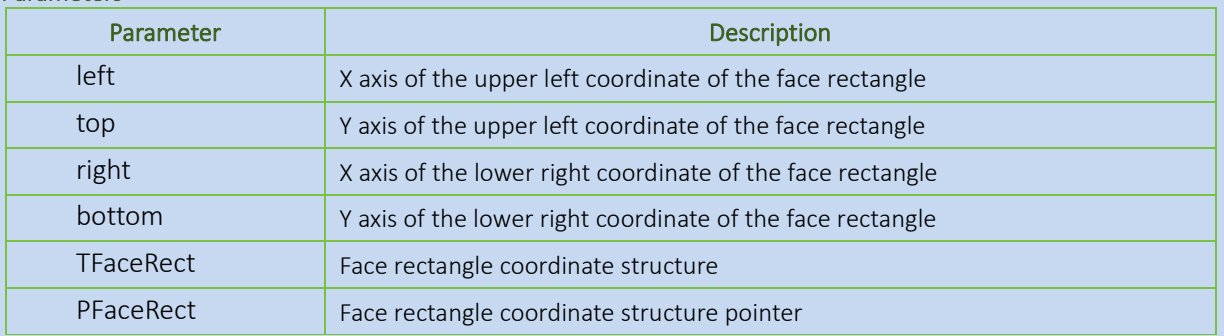

#### <span id="page-22-1"></span>FacePose

#### Parameters

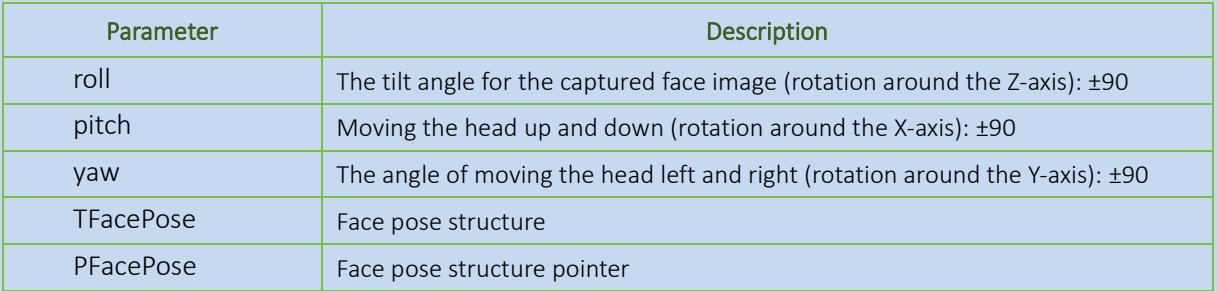

# <span id="page-22-2"></span>DetectFaceInfo

Parameters

# Parameter **Description** rect  $\vert$  The coordinates of detected face frame extent rect Expanding the coordinates to include the entire face, which can be used to crop the image with the whole detected face. pose Face angle attributes blur The blur degree attribute of the face (0-1) 0 for the clearest 1 for the blurriest  $face$  and mark Face coordinate information brightness **Face brightness** brightness\_deviation  $\vert$  Standard deviation of face brightness reserved[24] Reserved TDetectFaceInfo Face information structure PDetectFaceInfo Face information structure pointer

#### <span id="page-22-3"></span>DetectFaceResult Parameters

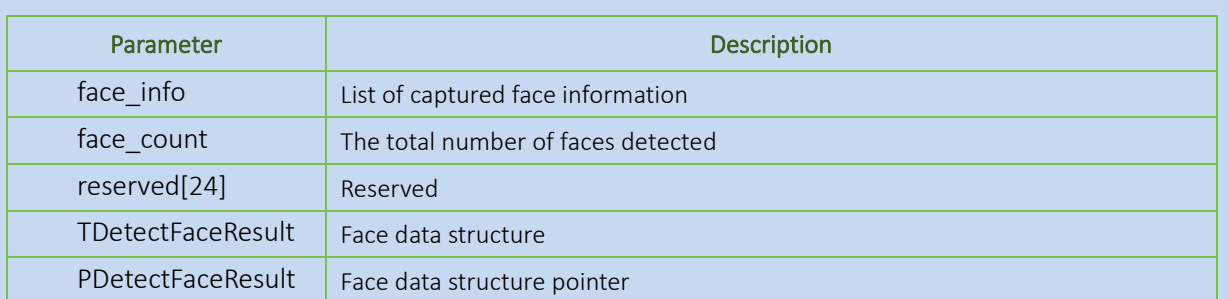

# <span id="page-23-1"></span>IdentifyResult

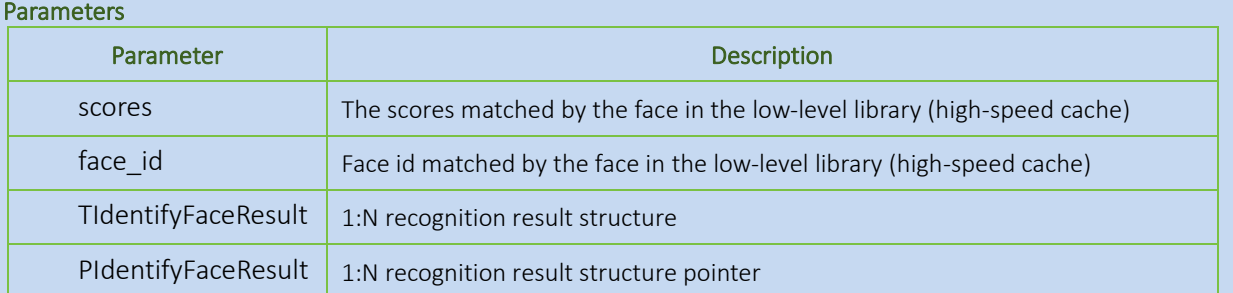

# <span id="page-23-0"></span>**Version**

```
Function Syntax
    int stdcall Version
       (
              char* version,
              int* size
       );
```
# **Description**

Gets the SDK version number.

# **Parameter**

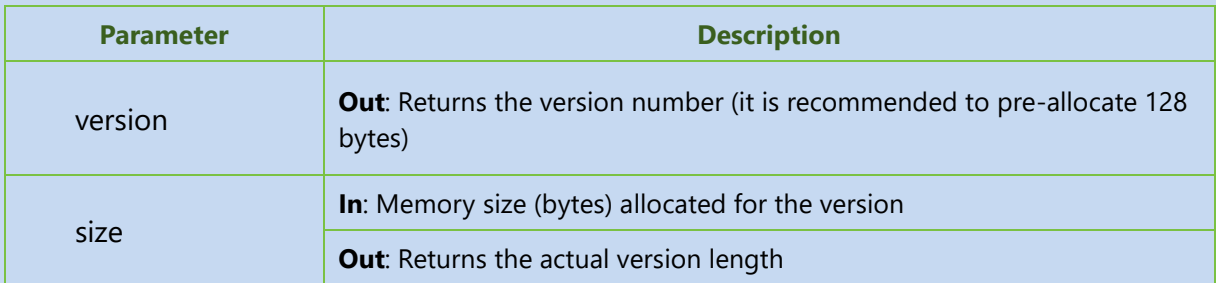

# **Returns**

Returns the Error Code. See the **Appendix 1** for error code details.

# **Example**

```
char szVer[128] = \{0\};
int len = 128;
ret = Version(szVer,&len);
```
# **Remarks**

• Click [here](#page-17-4) to view the Function List.

# <span id="page-24-0"></span>**Init**

**Function Syntax** int \_\_stdcall Init**()**;

**Description** Initializes the algorithm resources.

### **Returns**

Returns the Error Code. See the **Appendix 1** for error code details.

### **Remarks**

- Call Init before calling other APIs, and other APIs can be used normally after calling this API successfully.
- In the entire program cycle, Init only needs to be initialized once.
- Click [here](#page-17-4) to view the Function List.

# <span id="page-24-1"></span>**Terminate**

**Function Syntax** int \_\_stdcall Terminate**()**;

**Description** Releases the algorithm resources

**Returns**

Returns the Error Code. See the **Appendix 1** for error code details.

#### **Remarks**

- Call this API at the end of the program.
- Click [here](#page-17-4) to view the Function List.

# <span id="page-24-2"></span>**FreeMemory**

**Function Syntax**

int \_\_stdcall FreeMemory**(**void \*pResult**)**;

# **Description**

Releases the memory.

### **Parameter**

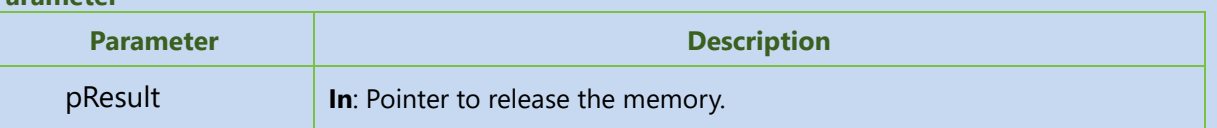

#### **Returns**

Returns the Error Code. See the **Appendix 1** for error code details.

### **Remarks**

• Click [here](#page-17-4) to view the Function List.

# <span id="page-25-0"></span>**CreateDetectHandle**

### **Function Syntax**

int \_\_stdcall CreateDetectHandle(void \*\*detectHandle);

### **Description**

Creates the face detection instance handle.

#### **Parameter**

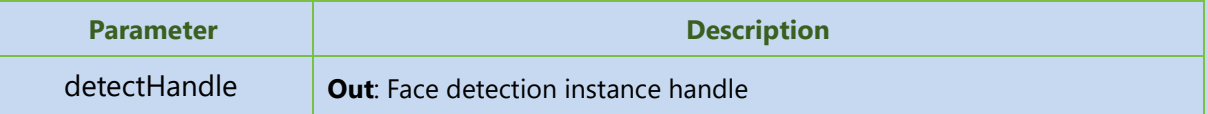

#### **Returns**

Returns the Error Code. See the **Appendix 1** for error code details.

### **Remarks**

- You can create multiple face detection handles.
- Click [here](#page-17-4) to view the Function List.

# <span id="page-25-1"></span>**DetectFaces**

```
Function Syntax
    int stdcall DetectFaces
       \left(void* detectHandle,
              TFaceDetectConfig detectConfig,
              unsigned char* rawImage,
              int width,
              int height,
```
int\* detectedFaces, PDetectFaceResult \*detectResult

**)**;

# **Description**

Detects the face.

# **Parameter**

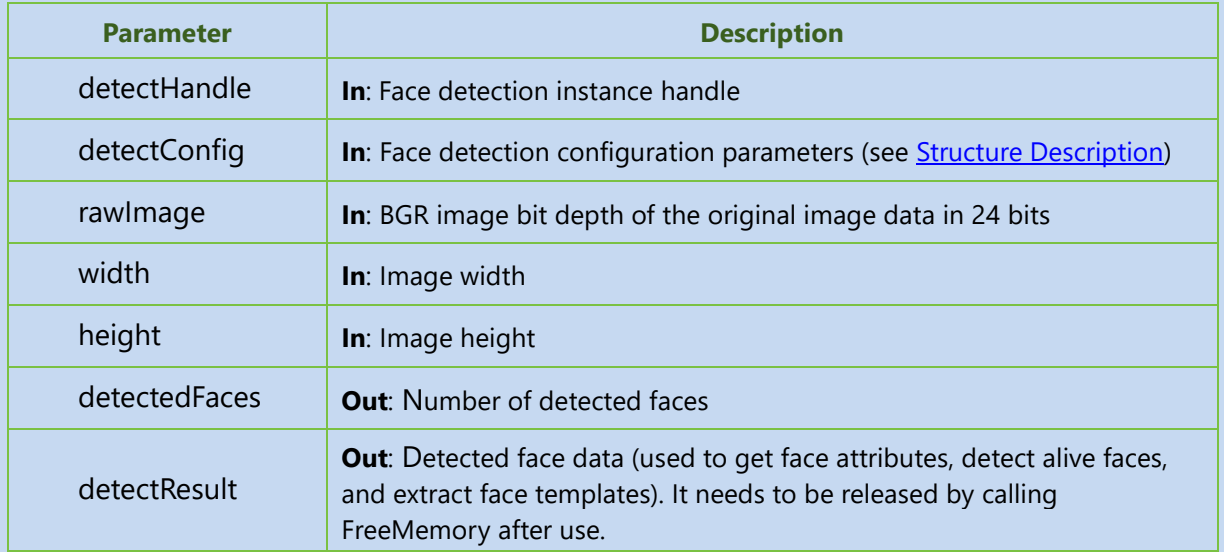

# **Returns**

Returns the Error Code. See the [Appendix 1](#page-42-1) for error code details.

# **Remarks**

- After DetectResult is used, it needs to be released by calling the FreeMemory API.
- For related structures, see [Structure Description](#page-18-0).
- Click [here](#page-17-4) to view the Function List.

# <span id="page-26-0"></span>**DestroyDetectHandle**

### **Function Syntax**

int \_\_stdcall DestroyDetectHandle**(**void \*detectHandle**)**;

# **Description**

Releases face detection instance handle.

#### **Parameter**

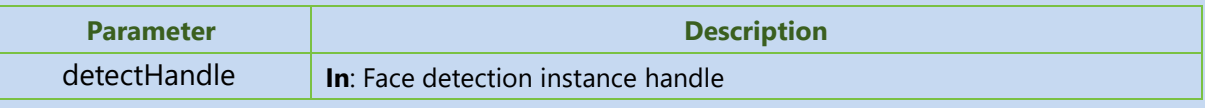

# **Returns**

Returns the Error Code. See the **Appendix 1** for error code details.

#### **Remarks**

- If the face detection instance handle is no longer needed to be used, it is necessary to call this API to release the handle.
- Click [here](#page-17-4) to view the Function List.

# <span id="page-27-0"></span>**CreateFeatureHandle**

#### **Function Syntax**

int \_\_stdcall CreateFeaturetHandle**(**void \*\*featureHandle**)**;

### **Description**

Creates instance handle for extracting face template.

#### **Parameter**

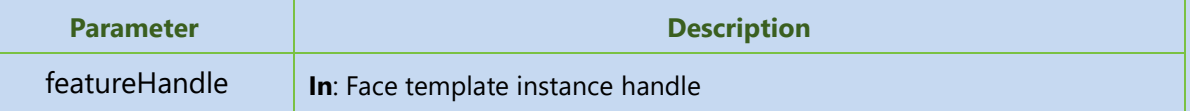

### **Returns**

Returns the Error Code. See the [Appendix 1](#page-42-1) for error code details.

### **Remarks**

- It is possible to create multiple handles for extracting face templates.
- Click [here](#page-17-4) to view the Function List.

# <span id="page-27-1"></span>**ExtractFeature**

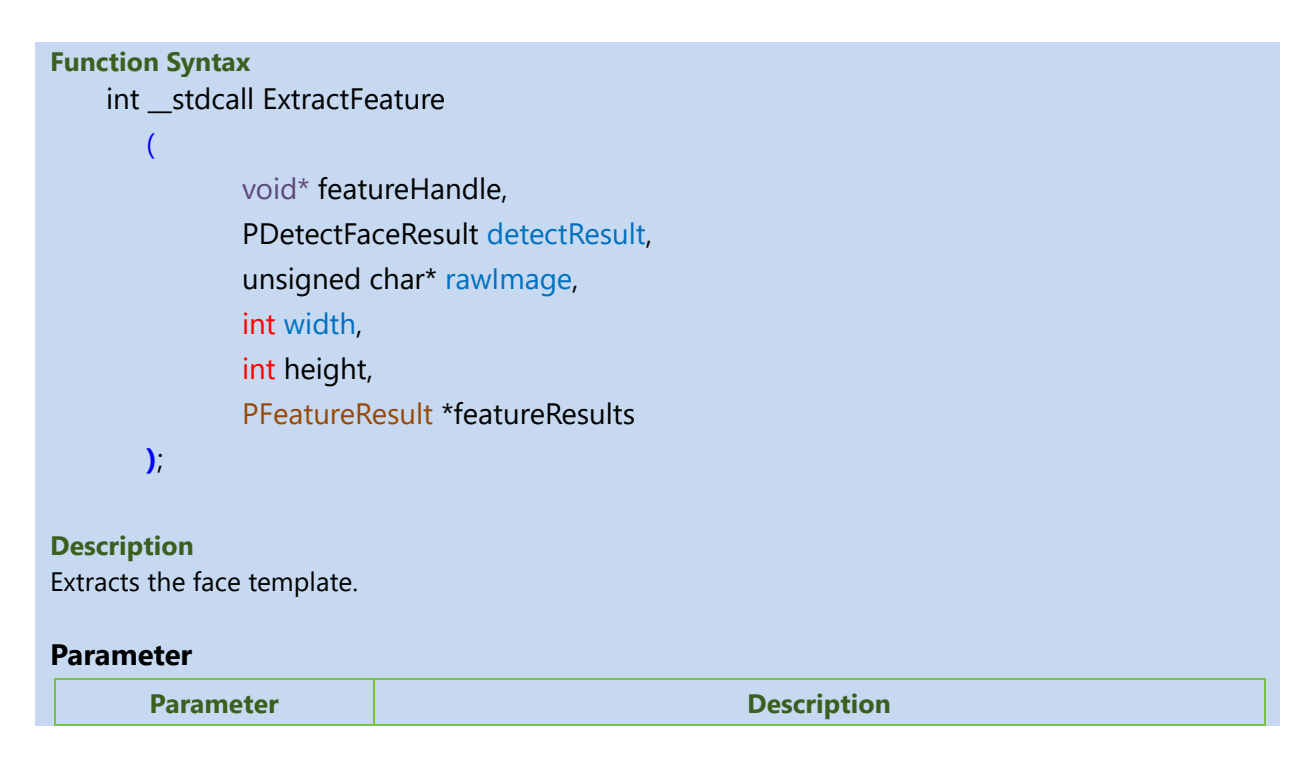

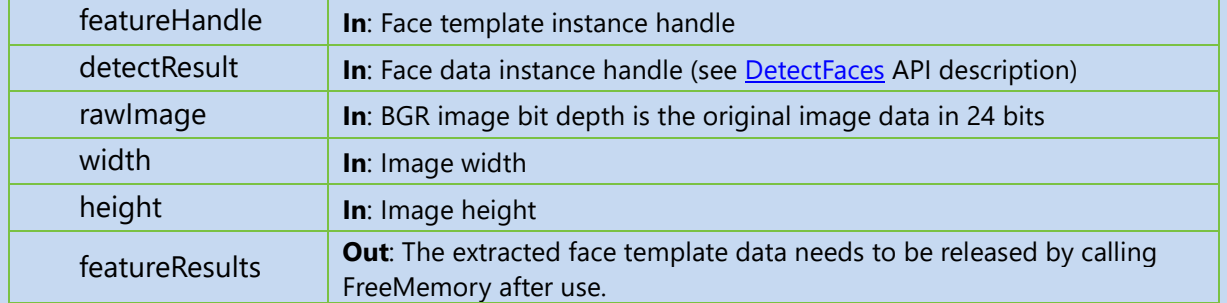

# **Returns**

Returns the Error Code. See the **Appendix 1** for error code details.

# **Remarks**

- After using featureResults, it is necessary to call [FreeMemory](#page-24-2) API to release it.
- This API needs to be called after **[DetectFaces](#page-25-1)** is successfully called.
- For related structures, see [Structure Description](#page-18-0)
- Click [here](#page-17-4) to view the Function List.

# <span id="page-28-0"></span>**DestroyFeatureHandle**

# **Function Syntax**

int \_\_stdcall DestroyFeatureHandle**(**void \*featureHandle**)**;

# **Description**

Releases the face template instance handle.

# **Parameter**

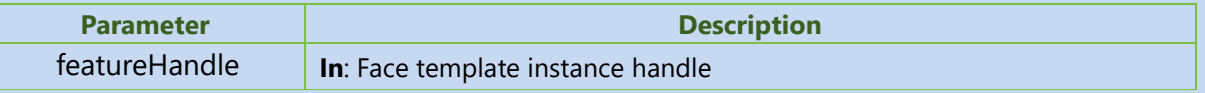

# **Returns**

Returns the Error Code. See the **Appendix 1** for error code details.

# **Remarks**

- If you no longer need to use the face template instance handle, you need to call this API to release it
- Click [here](#page-17-4) to view the Function List.

# <span id="page-28-1"></span>**CreateLivenessHandle**

# **Function Syntax**

int \_\_stdcall CreateLivenessHandle**(**void \*\*livenessHandle**)**;

# **Description**

Creates an instance handle of alive face (i.e., liveliness) detection.

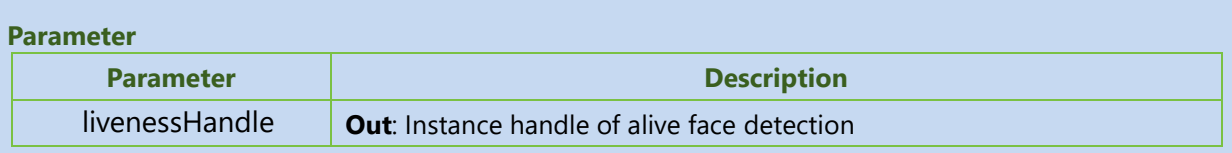

**Returns**

Returns the Error Code. See the **Appendix 1** for error code details.

# **Remarks**

- You can create multiple instance handles of alive face detection
- Click [here](#page-17-4) to view the Function List.

# <span id="page-29-0"></span>**PredictLiveness**

**Function Syntax** int stdcall PredictLiveness **(** void\* livenessHandle, PDetectFaceResult detectResult, unsigned char\* rawImage, int width, int height,

PLivenessResult \*livenessResults

```
);
```
# **Description**

Detects alive faces.

# **Parameter**

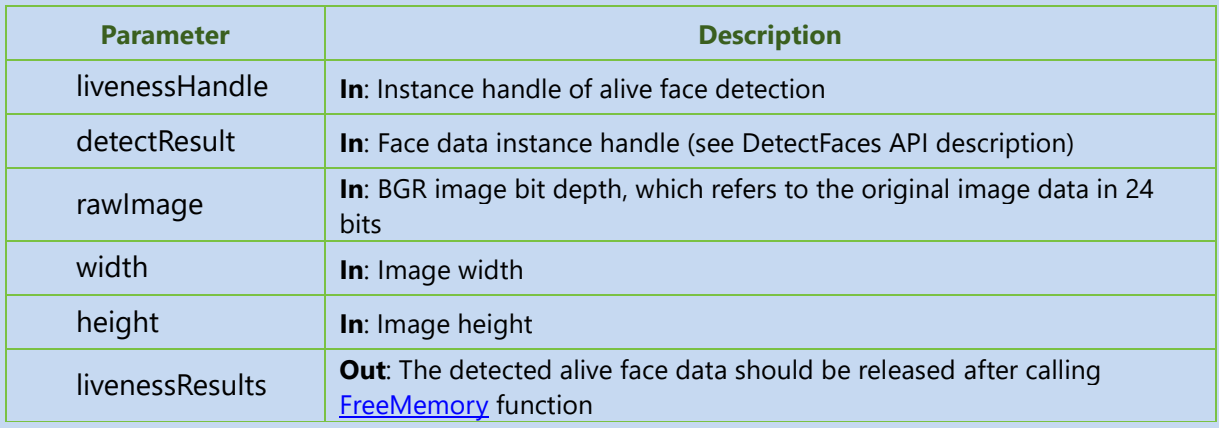

# **Returns**

Returns the Error Code. See the **Appendix 1** for error code details.

# **Remarks**

• After using livenessResults, you need to call the [FreeMemory](#page-24-2) API to release it.

- This API needs to be called after **[DetectFaces](#page-25-1)** is successfully called.
- For related structures, see [Structure Description](#page-18-0)
- Click [here](#page-17-4) to view the Function List.

# <span id="page-30-0"></span>DestroyLivenessHandle

# **Function Syntax**

int \_\_stdcall DestroyLivenessHandle**(**void \*livenessHandle**)**;

# **Description**

Releases the instance handle of alive face detection.

# **Parameter**

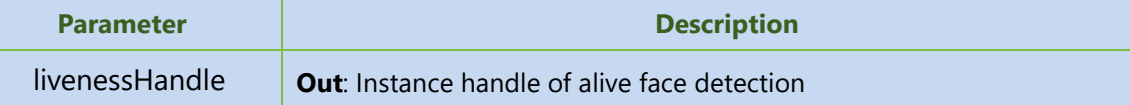

# **Returns**

Returns the Error Code. See the [Appendix 1](#page-42-1) for error code details.

# **Remarks**

- If you no longer need to use the instance handle of alive face detection, you need to call this API to release it.
- Click [here](#page-17-4) to view the Function List.

# <span id="page-30-1"></span>**CreateAttributeHandle**

# **Function Syntax**

int \_\_stdcall CreateAttributeHandle**(**void \*\*attributeHandle**)**;

# **Description**

Creates the instance handle for face attribute detection.

# **Parameter**

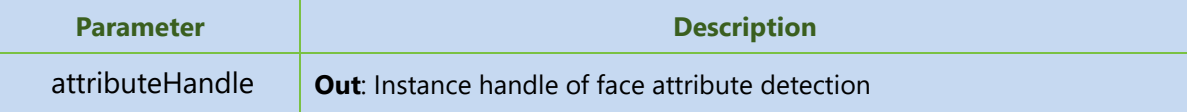

# **Returns**

Returns the Error Code. See the [Appendix 1](#page-42-1) for error code details.

# **Remarks**

- You can create multiple instance handles of live face detection.
- Click [here](#page-17-4) to view the Function List.

# <span id="page-31-0"></span>**PredictAttribute**

```
Function Syntax
```
**(**

int \_\_stdcall PredictAttribute

void\* attributeHandle, PDetectFaceResult detectResult, unsigned char\* rawImage, int width, int height, PAttributeResult \*attributeResults

**)**;

### **Description**

Detects the face attributes.

### **Parameter**

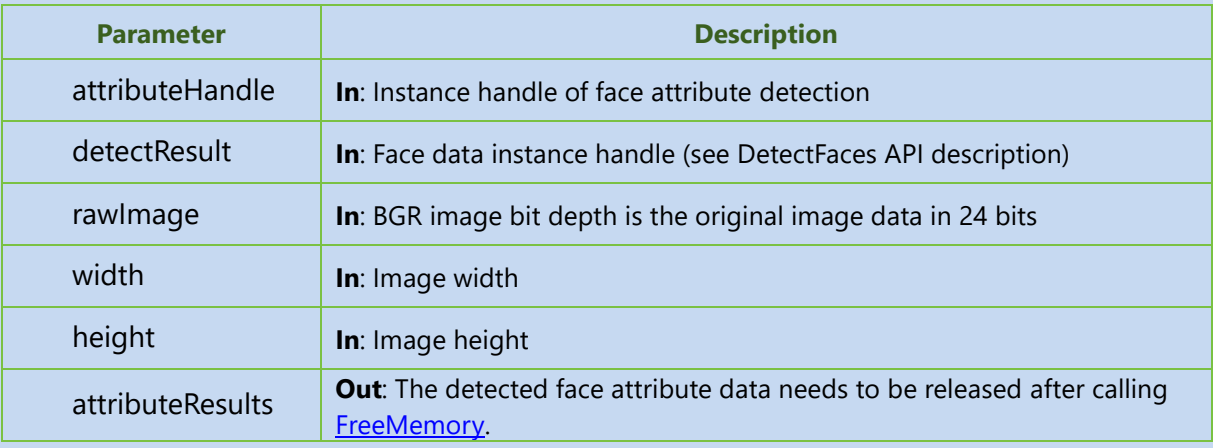

#### **Returns**

Returns the Error Code. See the **Appendix 1** for error code details.

### **Remarks**

- After using attributeResults, you need to call the [FreeMemory](#page-24-2) API to release it.
- This API needs to be called after **[DetectFaces](#page-25-1)** is successfully called.
- For related structures, see [Structure Description](#page-18-0).
- Click [here](#page-17-4) to view the Function List.

# <span id="page-31-1"></span>**DestroyAttributeHandle**

# **Function Syntax**

# int \_\_stdcall DestroyAttributeHandle**(**void \*attributeHandle**)**;

#### **Description**

Releases the instance handle of the face attribute detection.

### **Parameter**

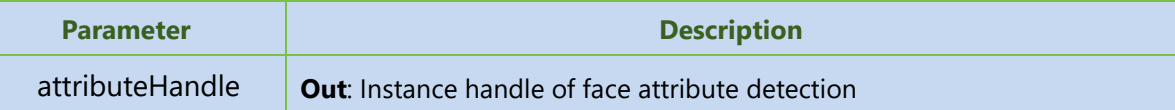

# **Returns**

Returns the Error Code. See the **Appendix 1** for error code details.

### **Remarks**

- For the instance handle of face attribute detection that is no longer needed, it is required to call this API to release it.
- Click [here](#page-17-4) to view the Function List.

# <span id="page-32-0"></span>**CreateCompareHandle**

# **Function Syntax**

int \_\_stdcall CreateCompareHandle**(**void \*\*compareHandle**)**;

# **Description**

Creates the instance handle of face 1: 1 verification.

#### **Parameter**

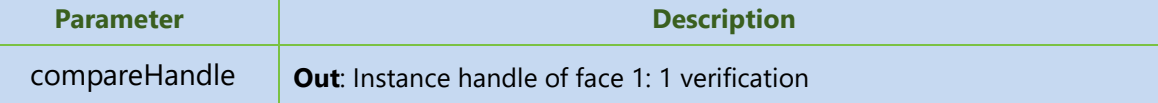

#### **Returns**

Returns the Error Code. See the **Appendix 1** for error code details.

### **Remarks**

- You can create multiple 1: 1 face instance handles.
- Click [here](#page-17-4) to view the Function List.

# <span id="page-32-1"></span>**Compare**

# **Function Syntax**

**(**

int \_\_stdcall Compare

void\* compareHandle, const char \*firstFeature, int cbFirstFeature,

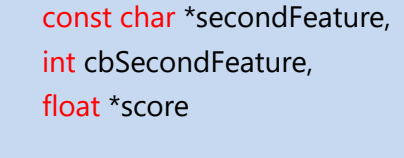

# **Description**

**)**;

Performs the 1:1 face verification.

### **Parameter**

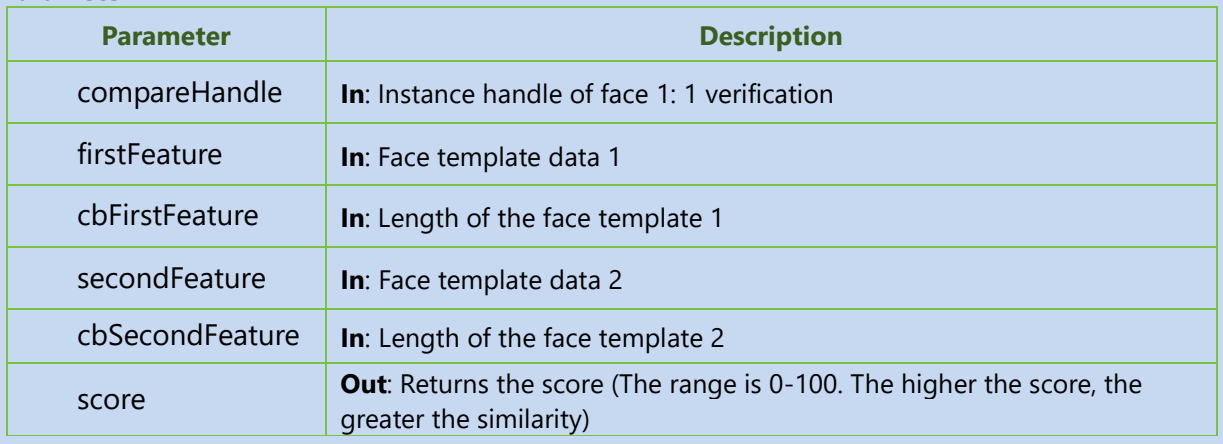

### **Returns**

Returns the Error Code. See the **Appendix 1** for error code details.

#### **Remarks**

- Identification score range: 0-100. (Recommended threshold: 65)
- In actual functions, the threshold can be adjusted as required.
- Click [here](#page-17-4) to view the Function List.

# <span id="page-33-0"></span>**DestroyCompareHandle**

# **Function Syntax**

int \_\_stdcall DestroyCompareHandle**(**void \*compareHandle**)**;

# **Description**

Releases the 1:1 face instance handle.

#### **Parameter**

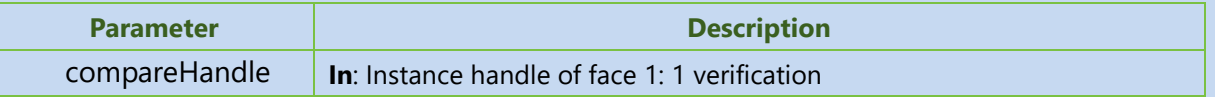

# **Returns**

Returns the Error Code. See the **Appendix 1** for error code details.

#### **Remarks**

- If you no longer require using the 1: 1 face instance handle, you need to call this API to release it.
- Click [here](#page-17-4) to view the Function List.

# <span id="page-34-0"></span>**CreateSearchHandle**

#### **Function Syntax**

int \_\_stdcall CreateSearchHandle**(** void\*\* searchHandle**)**;

### **Description**

Creates a 1:N high-speed cache (multiple high-speed caches can be created).

#### **Parameter**

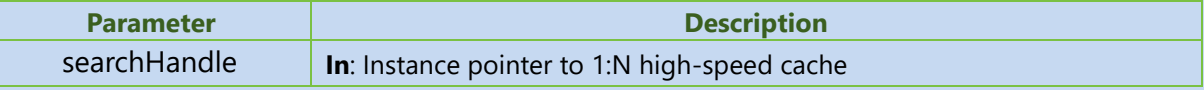

### **Returns**

Returns the Error Code. See the **Appendix 1** for error code details.

### **Remarks**

• Click [here](#page-17-4) to view the Function List.

# <span id="page-34-1"></span>**CreateGroup**

```
Function Syntax
    int __stdcall CreateGroup
       (
              void* searchHandle,
              unsigned int groupid
      );
```
# **Description**

Creates a group in 1:N high-speed cache.

# **Parameter**

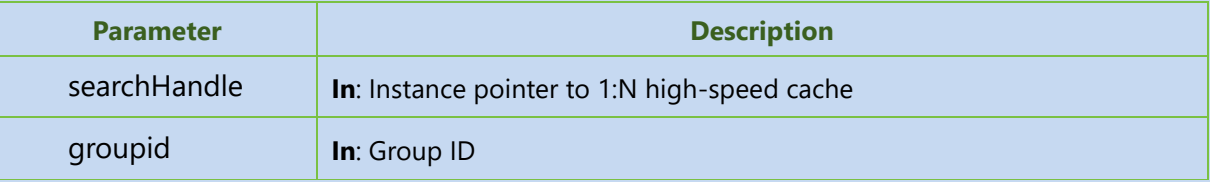

# **Returns**

Returns the Error Code. See the **Appendix 1** for error code details.

### **Remarks**

• Click [here](#page-17-4) to view the Function List.

# <span id="page-34-2"></span>**InsertFaceToGroup**

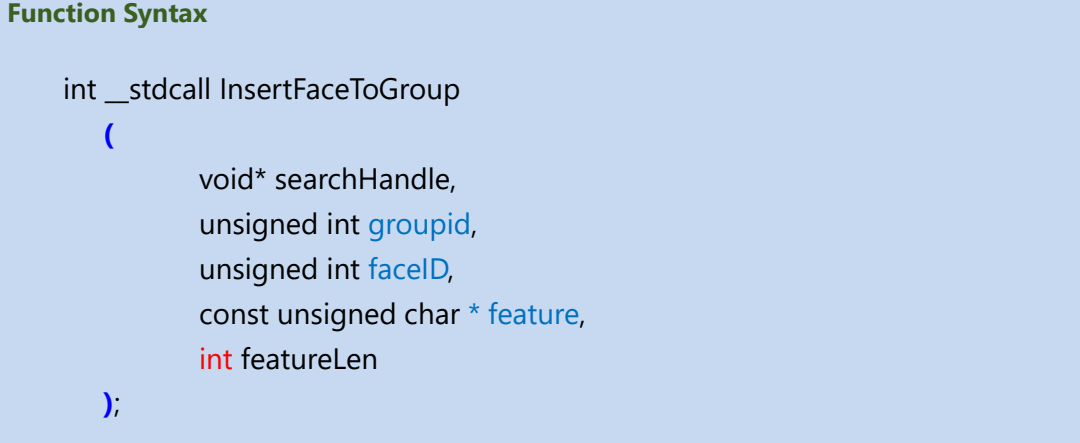

# **Description**

Adds the face templates to a group specified by the 1:N high-speed cache.

#### **Parameter**

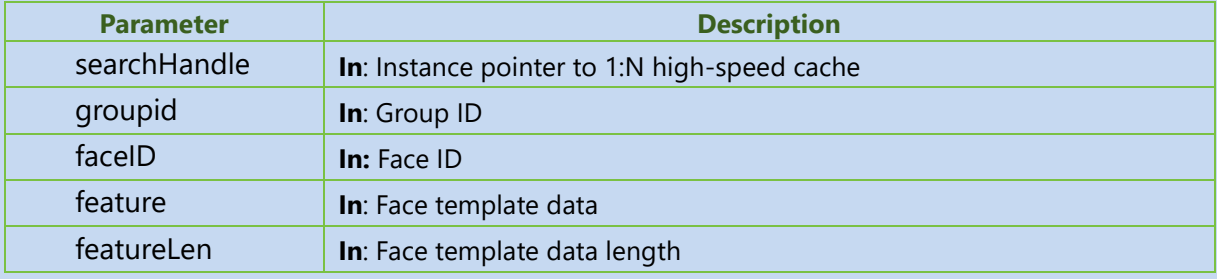

### **Returns**

Returns the Error Code. See the **Appendix 1** for error code details.

### **Remarks**

- This API is not a thread safe API.
- Click [here](#page-17-4) to view the Function List.

# <span id="page-35-0"></span>**DeleteFaceFromGroup**

### **Function Syntax**

int \_\_stdcall DeleteFaceFromGroup

```
(
```
void\* searchHandle, unsigned int groupid, unsigned int faceID

**)**;

# **Description**

Deletes the face template in the group specified by the 1:N high-speed cache.

#### **Parameter**

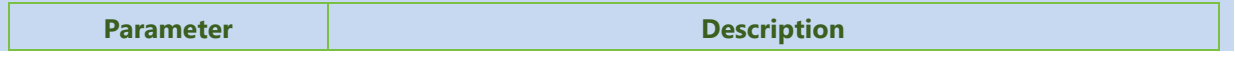

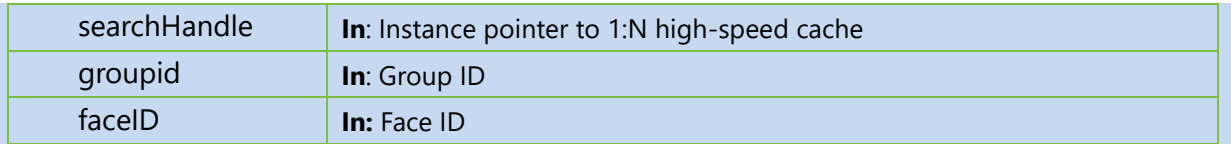

# **Returns**

Returns the Error Code. See the **Appendix 1** for error code details.

### **Remarks**

- This API is not a thread safe API.
- Click [here](#page-17-4) to view the Function List.

# <span id="page-36-0"></span>**Search**

# **Function Syntax**

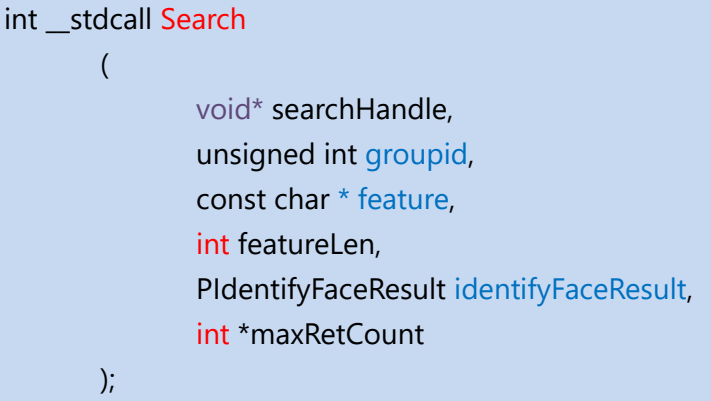

# **Description**

Performs 1:N recognition in the specified group ID of 1:N high-speed cache.

# **Parameter**

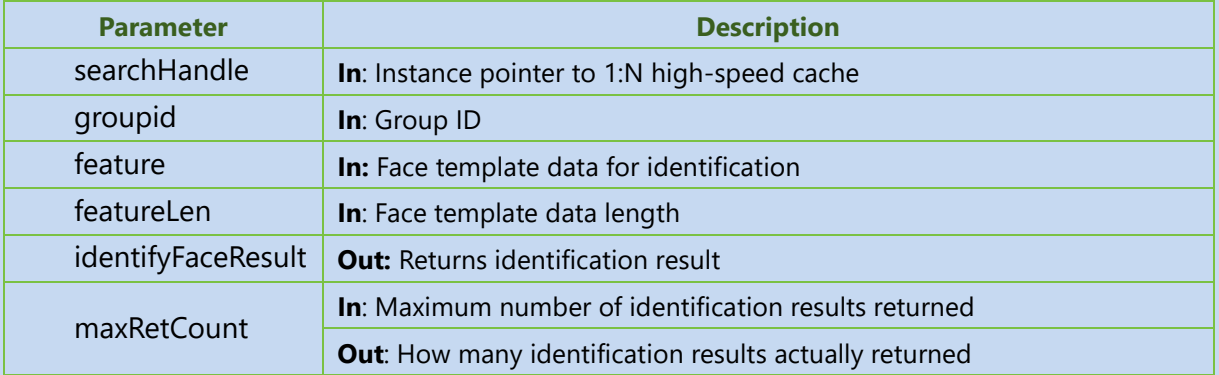

# **Returns**

Returns the Error Code. See the **Appendix 1** for error code details.

# **Remarks**

- Identification score range: 0-100. (Recommended threshold: 74)
- This API is not a thread safe API.
- In actual applications, the threshold can be adjusted as required.
- For related structures, see [Structure Description](#page-18-0)
- Click [here](#page-17-4) to view the Function List.

# <span id="page-37-0"></span>**DestroyGroup**

**Function Syntax** int \_\_stdcall DestroyGroup **(** void\* searchHandle, unsigned int groupid **)**;

**Description**

Deletes the specified group in 1:N high-speed cache.

#### **Parameter**

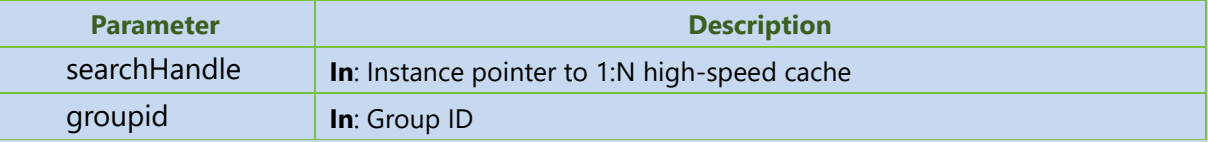

#### **Returns**

Returns the Error Code. See the **Appendix 1** for error code details.

#### **Remarks**

Click [here](#page-17-4) to view the Function List.

# <span id="page-37-1"></span>**DestroySearchHandle**

# **Function Syntax**

int \_\_stdcall DestroySearchHandle**(**void\* searchHandle**)**;

#### **Description**

Releases 1:N high-speed cache resources.

#### **Parameter**

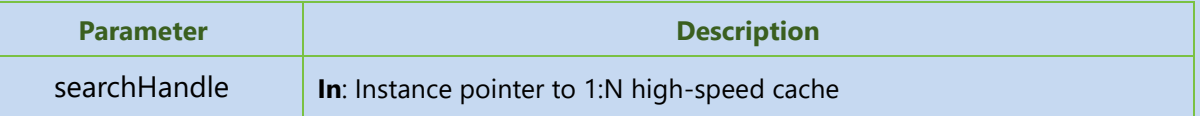

#### **Returns**

Returns the Error Code. See the [Appendix 1](#page-42-1) for error code details.

#### **Remarks**

- If you no longer require using the face 1: 1 instance handle, you need to call this API to release it
- Click [here](#page-17-4) to view the Function List.

# <span id="page-38-0"></span>**AnalyzeDetectResult**

# **Function Syntax**

int \_\_stdcall AnalyzeDetectResult(void\* detectResultHandle,unsigned char \*faceInfo,unsigned int \*cbFaceInfo);

# **Description**

Analyzes the face information structure.

# **Parameter**

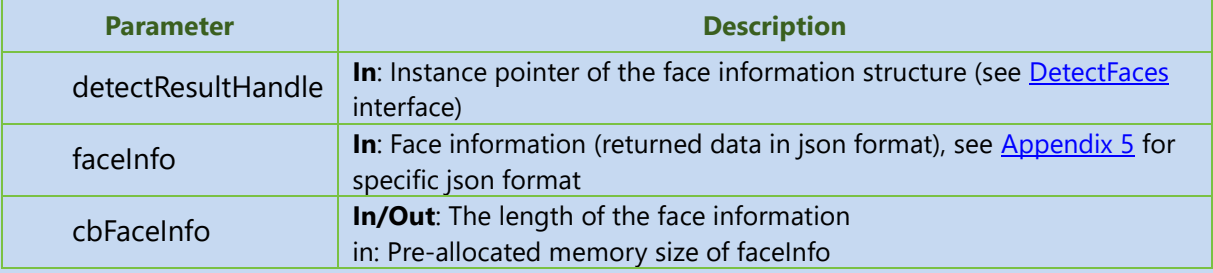

# **Returns**

Returns the Error Code. See the **Appendix 1** for error code details.

# **Remarks**

• Click [here](#page-17-4) to view the Function List.

# <span id="page-38-1"></span>**AnalyzeFeatureResult**

# **Function Syntax**

int \_\_stdcall AnalyzeFeatureResult(void\* featureResult,unsigned int faceIndex,int featureType,unsigned char \*featureInfo,unsigned int \*cbFeatureInfo);

# **Description**

Analyzes the face template structure.

#### **Parameter**

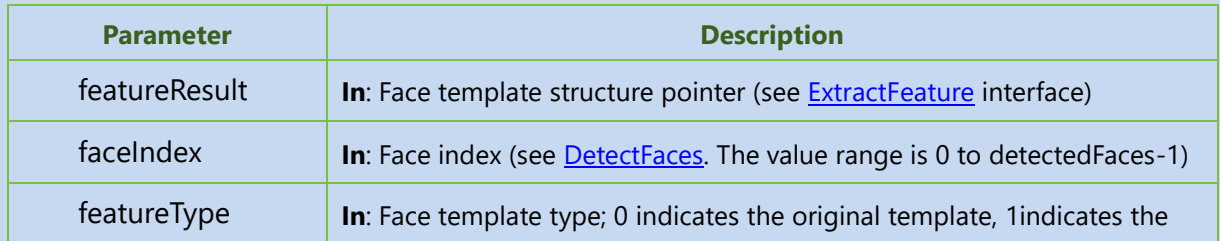

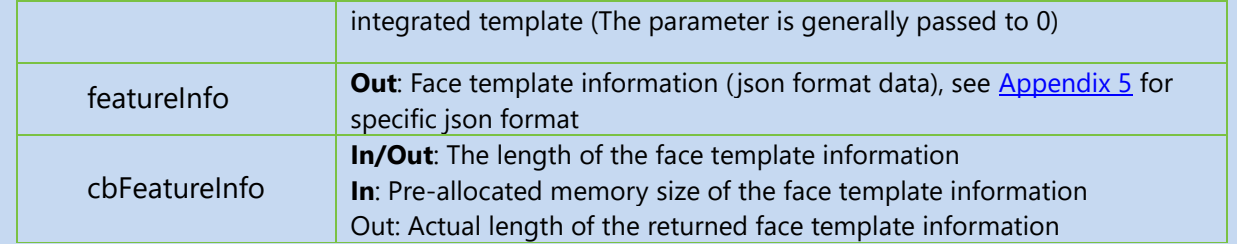

# **Returns**

Returns the Error Code. See the **Appendix 1** for error code details.

#### **Remarks**

- After calling the ExtractFeature interface, call this interface.
- Click [here](#page-17-4) to view the Function List.

# <span id="page-39-0"></span>**AnalyzeLivenessResult**

# **Function Syntax**

int \_stdcall AnalyzeLivenessResult(void\* livenessResult,unsigned int faceIndex,float \*livenessScore,int \*reserved);

### **Description**

Analyzes the face liveness feature structure.

#### **Parameter**

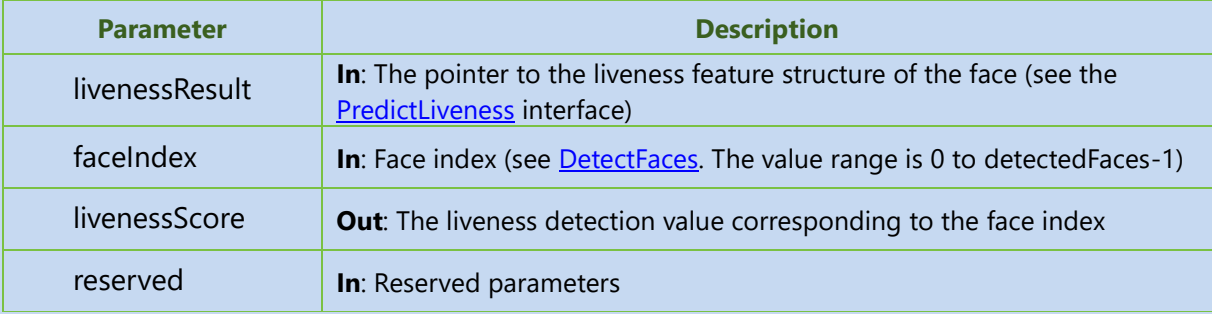

# **Returns**

Returns the Error Code. See the **Appendix 1** for error code details.

#### **Remarks**

- After calling the PredictLiveness interface, call this interface.
- Click [here](#page-17-4) to view the Function List.

# <span id="page-39-1"></span>**AnalyzeFaceAttributeResult**

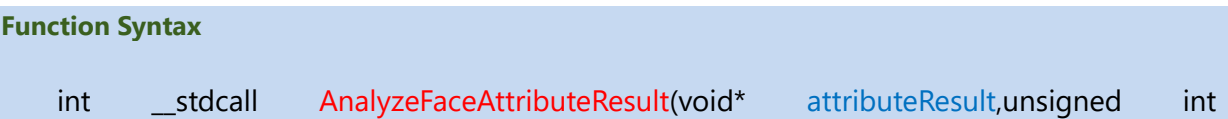

# faceIndex,unsigned char \*attributeInfo,unsigned int \*cbAttributeInfo);

### **Description**

Analyzes the face attribute structure.

### **Parameter**

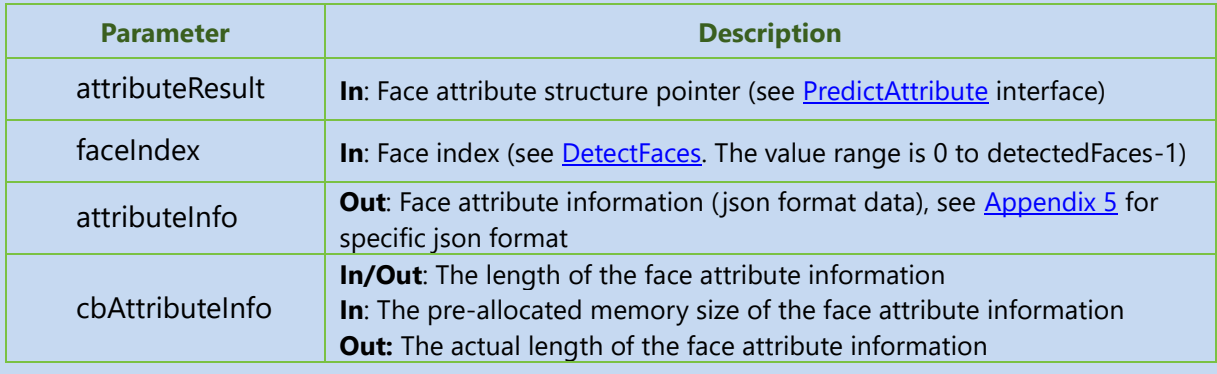

### **Returns**

Returns the Error Code. See the **Appendix 1** for error code details.

#### **Remarks**

- After calling the PredictAttribute interface, call this interface.
- Click [here](#page-17-4) to view the Function List.

# <span id="page-40-0"></span>**ConverBioFeatureToStandFeature**

# **Function Syntax**

int \_\_stdcall ConverBioFeatureToStandFeature(unsigned char \*pStandFeature, int \*pStandFeatureLen,unsigned char \*pBioFeature, int bioFeatureLen);

### **Description**

Converts the original template of the algorithm into integrated template.

#### **Parameter**

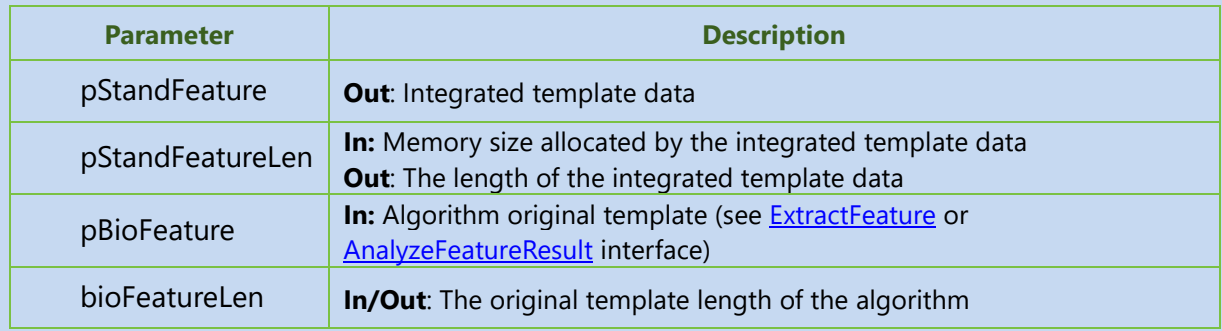

#### **Returns**

Returns the Error Code. See the **Appendix 1** for error code details.

# **Remarks**

• Click [here](#page-17-4) to view the Function List.

# <span id="page-41-0"></span>**ConverStandFeatureToBioFeature**

# **Function Syntax**

int \_stdcall ConverStandFeatureToBioFeature(unsigned char \*pStandFeature,unsigned char \*pBioFeature, int \*bioFeatureLen);

# **Description**

Converts the integrated template to algorithm original template.

### **Parameter**

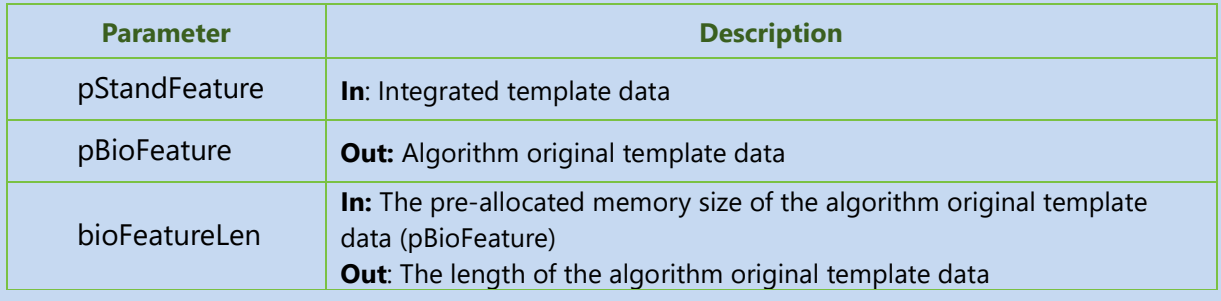

### **Returns**

Returns the Error Code. See the **Appendix 1** for error code details.

#### **Remarks**

• Click [here](#page-17-4) to view the Function List.

# <span id="page-42-0"></span>Appendix

# <span id="page-42-1"></span>6.1 Appendix 1: Error Code

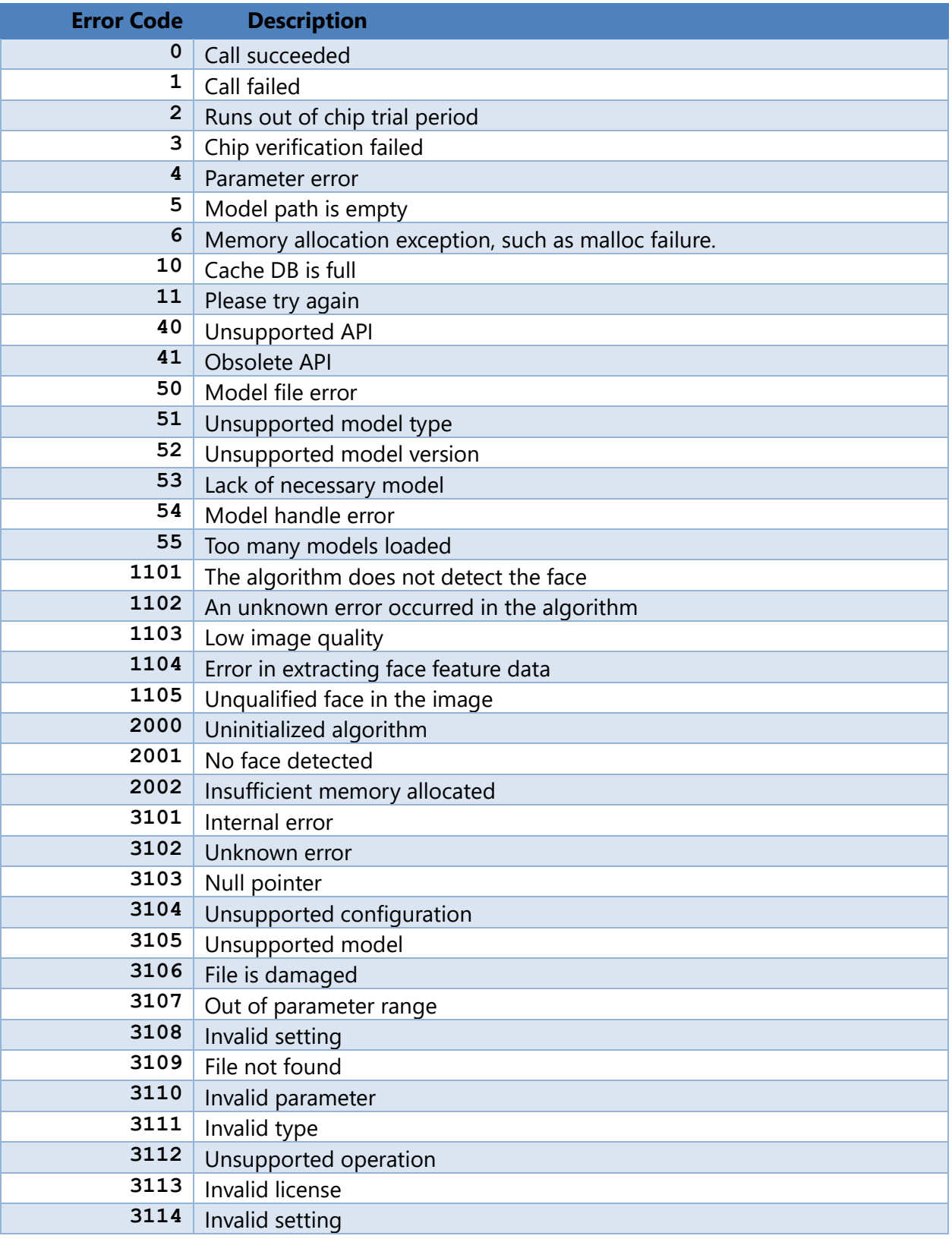

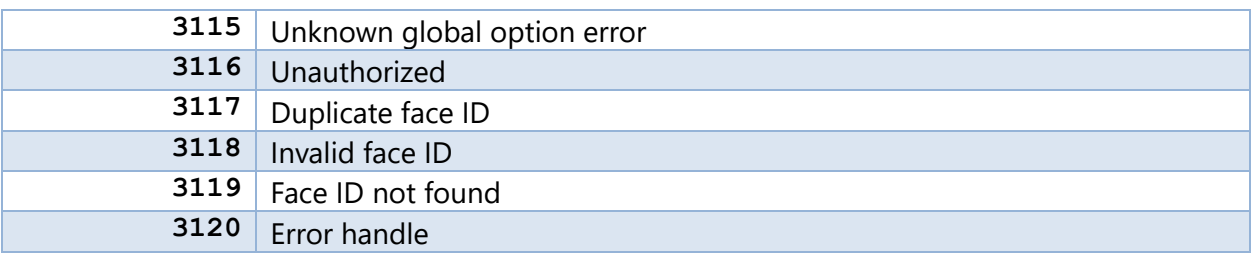

# <span id="page-44-0"></span>6.2 Appendix 2: Glossary

This glossary will help you understand the basic functions of visible light facial recognition applications and quickly complete the integrated development of visible light facial recognition applications.

# Identification/Verification template

Used for 1:1 verification or 1:N identification recognition, that is, the face template obtained by calling **ExtractFeature** API.

# Registration template

To be added to the low-level library (high-speed cache), that is, the face template obtained by calling **ExtractFeature** API.

# Face registration

The process of collecting face images of users via the face module/collector device. The collected images are then processed to extract a face template. As a result, the template transfer to the background system in database, which can be used for later identification.

# (1:1) Face verification

1:1 face verification, also known as face verification, is a process of confirming the identity of a user by comparing their user ID and face template. This process is used to determine whether a given set of verification templates are extracted from the same face as the registered template.

# (1:N) Face identification

1:N face identification, also called face recognition, is a process of determining whether a user exists in the system based on the face of the user, without the user ID. Specifically, the application looks up the database of registered face templates based on the input face template and returns the name of the user meeting the threshold, face similarity degree, and other related information.

# <span id="page-45-0"></span>6.3 Appendix 3: License Application and Activation

# License Application

In the SDK development kit, there is a license folder.

Open the CMD console and navigate to the current license folder path, and then run the following command;

*CMD> hasp\_update\_expire\_xp32.exe f fingerprint.c2v*

If the execution is successful a fingerprint.c2v file will be generated under the current path.

Send this file to technical support to apply for a license file.

License Activation

After receiving fingerprint.v2c license file, put it in the license folder path of the SDK development kit.

Open the CMD console and navigate to the current license folder path, and then run the following command;

*CMD> hasp\_update\_expire\_xp32.exe u fingerprint.v2c*

The console prints: *HelloWorld LIuK.*

It means activation is successful, otherwise the activation is failed.

# <span id="page-45-1"></span>6.4 Appendix 4: Back up Registration Image

Back up Registration Image

It is recommended that users must save the registration images when registering faces, and it may be required to re-extract features when the algorithm model is upgraded.

# <span id="page-46-0"></span>6.5 Appendix 5: Json Format Description

Face template information Json format:

```
{
"featureinfo": 
 {
"major": 58, // Template major version number
"minor": 10, // Template minor version number
featuredatabase64:"ADF...", // Face template Base64 format data
featuredatabase64len:2752 // The length of the face template Base64 format 
data
 } 
}
```
Face information Json format:

```
{
"facecount": 5,// Number of faces
// Face information array
"faceinfo":
\sqrt{2}{
"left": 1, // The X coordinate of the upper left corner of the face 
rectangle
"top": 2, // The Y coordinate of the upper left corner of the face 
rectangle
"right": 1, // The X coordinate of the lower right corner of the face 
rectangle
"bottom": 2, // The Y coordinate of the lower right corner of the face 
rectangle
"extentleft": 0, // Reserved parameters
"extenttop": 0, // Reserved parameters
"extentright": 0, // Reserved parameters
"extentbottom":0, // Reserved parameters
"roll": 2.0, //Roll angle of the face
"pitch": 2.0, //Pitch angle of the face
"yaw": 1.0,//Yaw angle of the face
"blur": 2.4, // Face blur degree (value range: 0 \sim 1.0, 0 means the
clearest, 1 means the most blurry)
"brightness": 3, // Face brightness
```

```
"brightnessdeviation": 4 // Standard deviation of face brightness
 "face completeness": 0.90 // Face completeness, range (0~1), the higher the
score, the better the face completeness
},
 {
 "left": 1,
 "top": 2,
 "right": 1,
 "bottom": 2,
 "extentleft": 1,
 "extenttop": 2,
 "extentright": 1,
 "extentbottom": 2,
"roll": 2.0,
"pitch": 2.0,
 "yaw": 1.0,
"blur": 2.4,
"brightness": 3,
"brightnessdeviation": 4,
"face_completeness":0.90
}
]
}
```
# Face attribute Json format:

```
{
"faceattributeinfo": 
 {
"gender": 1, // 0: means unknown, 1: means male, 2: means female
 "age": 10,// Age
"maskstatus":0// 0: means unknown, 1: means not wearing a mask, 2: means 
wearing a mask
 } 
}
```
190 Bluegrass Valley Pkwy,

Alpharetta, Georgia 30005. USA

E-mail: [info@armatura.us](mailto:info@armatura.us)

[www.a](http://www./)rmatura.us